# ONC3 / NFS Administrator's Guide

#### **CONTRIBUTORS**

Written by Susan Thomas, Kim Simmons, Pam Sogard, Susan Ellis and Helen Vanderberg

Updated by Terry Schultz

Edited by Susan Wilkening

Production by Karen Jacobson

Engineering contributions by Dana Treadwell, James Yarbrough, John Becker, John Sygulla and Larry Daasch

#### **COPYRIGHT**

© 1992–2000, 2003 Silicon Graphics, Inc. All rights reserved; provided portions may be copyright in third parties, as indicated elsewhere herein. No permission is granted to copy, distribute, or create derivative works from the contents of this electronic documentation in any manner, in whole or in part, without the prior written permission of Silicon Graphics, Inc.

#### LIMITED RIGHTS LEGEND

The electronic (software) version of this document was developed at private expense; if acquired under an agreement with the USA government or any contractor thereto, it is acquired as "commercial computer software" subject to the provisions of its applicable license agreement, as specified in (a) 48 CFR 12.212 of the FAR; or, if acquired for Department of Defense units, (b) 48 CFR 227-7202 of the DoD FAR Supplement; or sections succeeding thereto. Contractor/manufacturer is Silicon Graphics, Inc., 1600 Amphitheatre Pkwy 2E, Mountain View, CA 94043-1351.

#### TRADEMARKS AND ATTRIBUTIONS

Silicon Graphics, SGI, the SGI logo, and IRIX are registered trademarks and XFS is a trademark of Silicon Graphics, Inc., in the United States and/or other countries worldwide.

ONC+ and Sun are registered trademarks of Sun Microsystems, Inc. UNIX is a registered trademark of the Open Group in the United States and other countries.

Cover Design By Sarah Bolles, Sarah Bolles Design, and Dany Galgani, SGI Technical Publications.

## What's New in This Guide

This revision of the *ONC3/NFS Administrator's Guide* supports the 6.5.20 release of the IRIX operating system.

## **New Features Documented**

This revision of the ONC3/NFS Administrator's Guide documents no new features.

# **Documentation Changes**

Changes to this document include the following:

• Added information about the /etc/config/autofsd.options and etc/config/autofs.options files in section "autofsd and autofs Command Options" on page 26

007-0850-150 iii

# **Record of Revision**

| Version | Description                                                          |
|---------|----------------------------------------------------------------------|
| 130     | November 1999<br>Incorporates information for the IRIX 6.5.6 release |
| 140     | July 2000<br>Incorporates information for the IRIX 6.5.9 release     |
| 150     | May 2003 Incorporates information for the IRIX 6.5.20 release        |

007-0850-150 v

# **Contents**

|    | rigures                                         | 11 |
|----|-------------------------------------------------|----|
|    | Tables                                          | V  |
|    | About This Guide                                | ii |
|    | What You Should Know xvi                        | ii |
|    | Related Publications xvi                        | ii |
|    | Obtaining Publications                          | x  |
|    | Conventions                                     | x  |
|    | Reader Comments                                 | X  |
| 1. | Understanding ONC3/NFS                          | 1  |
|    | Overview of ONC3/NFS                            |    |
|    | ONC3/NFS Components                             | 2  |
|    | About NFS                                       |    |
|    | NFS and Diskless Workstations                   |    |
|    | About NFS and the Network Information Service   |    |
|    | About UNS and NIS                               |    |
|    | About the AutoFS Filesystem                     |    |
|    | Simplified autofs Operation                     |    |
|    | How autofs Navigates Through the Network (Maps) |    |
|    | About CacheFS Ffilesystemilesystem              |    |
|    | Client-Server Fundamentals                      |    |
|    | Exporting NFS Ffilesystemilesystems             |    |
|    | Mounting NFS Filesystems                        |    |
|    | NFS Mount Points                                |    |
|    | NFS Mount Restrictions                          |    |
|    | NFS Automatic Mounting                          |    |
|    | UDP Stateless Protocol                          |    |
|    |                                                 |    |

007-0850-150 vii

|    | TCP Connections for NFS                        |      |    |   |  |  |  |  | . 11 |
|----|------------------------------------------------|------|----|---|--|--|--|--|------|
|    | NFS Input/Output Management                    |      |    |   |  |  |  |  | . 11 |
|    | NFS File Locking Service                       |      |    |   |  |  |  |  |      |
|    | NFS Locking and Crash Recovery                 |      |    |   |  |  |  |  | . 12 |
|    | NFS Locking and the Network Status Monitor     |      |    |   |  |  |  |  | . 12 |
| 2. | Planning ONC3/NFS Service                      |      |    |   |  |  |  |  | . 15 |
|    | File System Export Process                     |      |    |   |  |  |  |  | . 16 |
|    | Customizing exportfs                           |      |    |   |  |  |  |  | . 16 |
|    | Operation of /etc/exports and Other Export     | File | es |   |  |  |  |  | . 17 |
|    | /etc/exports Options                           |      |    |   |  |  |  |  | . 17 |
|    | Sample /etc/exports File                       |      |    | • |  |  |  |  | . 18 |
|    | Efficient Exporting                            |      |    |   |  |  |  |  | . 19 |
|    | Security Caveats for Exporting                 |      |    |   |  |  |  |  | . 20 |
|    | /etc/fstab Mount Process                       |      |    |   |  |  |  |  | . 20 |
|    | Customizing mount and umount Commands .        |      |    |   |  |  |  |  | . 21 |
|    | Operation of /etc/fstab and Other Mount Files  |      |    |   |  |  |  |  | . 21 |
|    | /etc/fstab Options                             |      |    |   |  |  |  |  | . 22 |
|    | Sample /etc/fstab File                         |      |    |   |  |  |  |  | . 23 |
|    | Efficient Mounting with /etc/fstab             |      |    |   |  |  |  |  | . 24 |
|    | Automatic Mount Process                        |      |    |   |  |  |  |  | . 24 |
|    | Customizing automount Commands                 |      |    |   |  |  |  |  | . 25 |
|    | autofsd and autofs Command Options             |      |    |   |  |  |  |  | . 26 |
|    | Operation of Automatic Mounter Files and Maps. |      |    |   |  |  |  |  | . 27 |
|    | automount Files and Maps                       |      |    |   |  |  |  |  | . 27 |
|    | automount Mount Points                         |      |    |   |  |  |  |  | . 28 |
|    | autofs Files and Maps                          |      |    |   |  |  |  |  | . 28 |
|    | autofs Mount Points                            |      |    |   |  |  |  |  | . 29 |
|    | About Automatic Mounter Map Types              |      |    |   |  |  |  |  | . 30 |
|    | Master Maps for the Automatic Mounter          |      |    |   |  |  |  |  | . 30 |
|    | Direct Maps for the Automatic Mounter          |      |    |   |  |  |  |  | . 31 |
|    | Indirect Maps for the Automatic Mounter        |      |    |   |  |  |  |  | . 32 |
|    | Effective Automatic Mounting                   |      |    |   |  |  |  |  | . 33 |

viii 007-0850-150

|           | Planning a CacheFS File System                     | <br> | 3 | 34 |
|-----------|----------------------------------------------------|------|---|----|
|           | Customizing CacheFS                                | <br> | 3 | 34 |
|           | mount and umount Options for CacheFS               | <br> | 3 | 35 |
|           | /etc/fstab Additions for CacheFS                   | <br> | 3 | 35 |
|           | Consistency Checking with mount Command in CacheFS | <br> | 3 | 37 |
|           | Cached File System Administration                  | <br> | 3 | 8  |
|           | Cache Resource Parameters in CacheFS               | <br> | 3 | 39 |
|           | cfsstat Command                                    | <br> | 4 | 1  |
|           | CacheFS Tunable Parameters                         | <br> | 4 | 1  |
| 3.        | Using Automatic Mounter Map Options                | <br> | 4 | 13 |
|           | Including Group Mounts in Maps                     |      |   | 13 |
|           | Using Hierarchical Formats in Group Mounts         |      |   | Į5 |
|           | Specifying Alternative Servers                     |      |   | 16 |
|           | Using Metacharacters                               | <br> | 4 | Į7 |
|           | Ampersand (&) Metacharacter                        | <br> | 4 | Į7 |
|           | Asterisk (*) Metacharacter                         | <br> | 4 | 8  |
|           | Backslash (\) Disabling Signal                     | <br> | 4 | 19 |
|           | Double Quotation Marks (") String Delimiters       |      |   | 19 |
|           | Using Environment Variables                        |      |   | 19 |
|           | Including Supplementary Maps                       | <br> | 5 | 51 |
| <b>1.</b> | Setting Up and Testing ONC3/NFS                    | <br> | 5 | :3 |
|           | Setting Up the NFS Server                          |      |   |    |
|           | Setting Up an NFS Client                           |      |   |    |
|           | Setting Up the Automatic Mounters                  |      |   |    |
|           | Setting Up a Default Automatic Mounter Environment |      |   |    |
|           | Setting Up a Custom Automatic Mounter Environment  |      |   |    |
|           | Step 1: Creating the Maps                          |      |   |    |
|           | Step 2: Starting the Automatic Mounter Program     |      |   |    |
|           | Step 3: Verifying the Automatic Mounter Process    |      |   |    |
|           | Step 4: Testing the Automatic Mounter              |      |   |    |
|           | Setting Up the Lock Manager                        |      |   |    |

007-0850-150 ix

|    | Setting Up the CacheFS File System               |    |     |     |  |  |  |  | . 68 |
|----|--------------------------------------------------|----|-----|-----|--|--|--|--|------|
|    | Front File System Requirements                   |    |     |     |  |  |  |  | . 68 |
|    | Setting Up a Cached File System                  |    |     |     |  |  |  |  | . 69 |
|    | Creating a Cache                                 |    |     |     |  |  |  |  | . 69 |
|    | Setting Cache Parameters                         |    |     |     |  |  |  |  | . 69 |
|    | Mounting a Cached File System                    |    |     |     |  |  |  |  | . 70 |
|    | Using mount to Mount a Cached File System        |    |     |     |  |  |  |  | . 70 |
|    | Mounting a Cached File System That Is Already    | Mo | oun | ted |  |  |  |  | . 71 |
|    | Mounting a CD-ROM as a Cached File System        |    |     |     |  |  |  |  | . 71 |
| 5. | Maintaining ONC3/NFS                             |    |     |     |  |  |  |  | . 73 |
|    | Changing the Number of NFS Server Daemons        |    |     |     |  |  |  |  |      |
|    | Temporary NFS Mounting                           |    |     |     |  |  |  |  |      |
|    | Modifying the Automatic Mounter Maps             |    |     |     |  |  |  |  |      |
|    | Modifying the Master Map                         |    |     |     |  |  |  |  |      |
|    | Modifying Indirect Maps                          |    |     |     |  |  |  |  |      |
|    | Modifying Direct Maps                            |    |     |     |  |  |  |  |      |
|    | Mount Point Conflicts                            |    |     |     |  |  |  |  |      |
|    | Modifying CacheFS File System Parameters         |    |     |     |  |  |  |  | . 77 |
|    | Displaying Information About Cached File Systems |    |     |     |  |  |  |  |      |
|    | Deleting a CacheFS File System                   |    |     |     |  |  |  |  |      |
| 6. | Troubleshooting ONC3/NFS                         |    |     |     |  |  |  |  | . 81 |
|    | General Recommendations                          |    |     |     |  |  |  |  |      |
|    | Understanding the Mount Process                  |    |     |     |  |  |  |  |      |
|    | Identifying the Point of Failure                 |    |     |     |  |  |  |  |      |
|    | Verifying Server Status                          |    |     |     |  |  |  |  |      |
|    | Verifying Client Status                          |    |     |     |  |  |  |  |      |
|    | Verifying Network Status                         |    |     |     |  |  |  |  | 84   |

x 007-0850-150

|    | Troubleshooting NFS Common Failures                      |  |  |  |  |  |  | . 84 |
|----|----------------------------------------------------------|--|--|--|--|--|--|------|
|    | Troubleshooting Mount Failure                            |  |  |  |  |  |  | . 84 |
|    | Troubleshooting Lack of Server Response                  |  |  |  |  |  |  | . 85 |
|    | Troubleshooting Remote Mount Failure                     |  |  |  |  |  |  | . 86 |
|    | Troubleshooting Slow Performance                         |  |  |  |  |  |  | . 86 |
|    | Failure to Access Remote Devices                         |  |  |  |  |  |  | . 87 |
|    | Troubleshooting automount                                |  |  |  |  |  |  | . 87 |
|    | Role of automount in System Startup . $$ .               |  |  |  |  |  |  | . 87 |
|    | Daemon Action in the Mounting Process                    |  |  |  |  |  |  | . 88 |
|    | Effect of automount Map Types                            |  |  |  |  |  |  | . 88 |
|    | Troubleshooting autofs                                   |  |  |  |  |  |  | . 89 |
|    | Troubleshooting CacheFS                                  |  |  |  |  |  |  | . 89 |
| A. | ONC3/NFS Error Messages                                  |  |  |  |  |  |  | . 91 |
|    | mount Error Messages                                     |  |  |  |  |  |  | . 91 |
|    | Verbose automount and autofs Error Messages              |  |  |  |  |  |  | . 94 |
|    | General automount and autofs Error Messages              |  |  |  |  |  |  | . 96 |
|    | autofs Only Error Messages                               |  |  |  |  |  |  | . 96 |
|    | automount Only Error Messages                            |  |  |  |  |  |  | . 96 |
|    | $\verb"autofs" and \verb"automount" Error Messages". \\$ |  |  |  |  |  |  | . 96 |
|    | General CacheFS Errors                                   |  |  |  |  |  |  | . 99 |
|    | cfsadmin Error Messages                                  |  |  |  |  |  |  | . 99 |
|    | mount_cachefs Error Messages                             |  |  |  |  |  |  | .101 |
|    | umount_cachefs Error Messages                            |  |  |  |  |  |  | .102 |
|    | Inday                                                    |  |  |  |  |  |  | 105  |

007-0850-150 xi

# **Figures**

| Figure 1-1 | NFS Software Implementation |  |  |  |  |  | 4 |
|------------|-----------------------------|--|--|--|--|--|---|
| Figure 1-2 | Sample Mounted Directory .  |  |  |  |  |  | 9 |

007-0850-150 xiii

# **Tables**

| Table 2-1 | Consistency Checking Arguments for the -o mount Option 42 |
|-----------|-----------------------------------------------------------|
| Table 2-2 | CacheFS Parameters                                        |
| Table 2-3 | Default Values of Cache Parameters                        |
| Table 2-4 | CacheFS Tunable Parameters                                |
| Table 2-5 | CacheFS Tunable Parameter Values                          |

007-0850-150 xv

## **About This Guide**

The ONC3/NFS Administrator's Guide documents the SGI Open Network Computing/Network File System (ONC3/NFS). The purpose of this guide is to provide the information needed to set up and maintain the ONC3/NFS services. It explains ONC3/NFS software fundamentals and provides procedures to help you install, test, and troubleshoot ONC3/NFS on your network. It also contains planning information and recommendations for administering the service.

The following topics are covered:

- Chapter 1, "Understanding ONC3/NFS"
   Introduces the vocabulary of ONC3/NFS and the fundamentals of ONC3/NFS operation.
- Chapter 2, "Planning ONC3/NFS Service"
   Explains ONC3/NFS processes and their options in detail.
- Chapter 3, "Using Automatic Mounter Map Options"
   Describes special features of the automatic mounters.
- Chapter 4, "Setting Up and Testing ONC3/NFS"
   Contains procedures for implementing ONC3/NFS on server and client systems and verifying their operation.
- Chapter 5, "Maintaining ONC3/NFS"
   Contains procedures for changing the parameters in ONC3/NFS after it is in service.
- Chapter 6, "Troubleshooting ONC3/NFS"

Provides general problem-solving information and check-out procedures. Also describes specific problems that can occur with ONC3/NFS and suggests what you can do to correct them.

007-0850-150 xvii

Appendix A, "ONC3/NFS Error Messages"
 Explains error messages that may result from the incorrect use of ONC3/NFS.

## What You Should Know

To use the setup and maintenance information in this guide, you should have experience in the following areas:

- Setting up network services
- Assessing the needs of network users
- Maintaining hosts databases
- Understanding the UNIX file system structure
- Using UNIX editors

To troubleshoot ONC3/NFS, you should be familiar with these concepts:

- Theory of network services
- SGI's network implementation

## **Related Publications**

The following publications contain additional information that may be helpful:

- IRIX Admin: Networking and Mail explains the fundamentals of system and network administration for SGI systems on a local area network.
- NIS Administration Guide explains how to set up and maintain SGI's implementation
  of the network information service.
- IRIX Network Programming Guide explains the programmatic interfaces to ONC3/NFS.
- Diskless Workstation Administration Guide describes the setup and maintenance of diskless workstations.
- *Getting Started With BDSpro* describes how to configure BDSpro to extend standard NFS performance.

xviii 007-0850-150

For information about using the SGI comprehensive product support and maintenance program for this product, refer to the Release Notes that accompany it. The *ONC3/NFS Release Notes* contains a complete list of software modules and prerequisites. *IRIX Admin: Software Installation and Licensing* provides instructions for installation.

# **Obtaining Publications**

You can obtain SGI documentation in the following ways:

- See the SGI Technical Publications Library at http://docs.sgi.com. Various formats
  are available. This library contains the most recent and most comprehensive set of
  online books, release notes, man pages, and other information.
- If it is installed on your SGI system, you can use InfoSearch, an online tool that provides a more limited set of online books, release notes, and man pages. With an IRIX system, select **Help** from the Toolchest, and then select **InfoSearch**. Or you can type infosearch on a command line.
- You can also view release notes by typing either grelnotes or relnotes on a command line.
- You can also view man pages by typing man <title> on a command line.

## Conventions

The following conventions are used throughout this publication:

| Convention | Meaning                                                                                                    |
|------------|----------------------------------------------------------------------------------------------------|
| command    | This fixed-space font denotes literal items such as commands, files, routines, path names, signals, messages, and programming language structures. |
| variable   | Italic typeface denotes variable entries and words or concepts being defined.                                                                      |
| user input | This bold, fixed-space font denotes literal items that the user enters in interactive sessions. (Output is shown in nonbold, fixed-space font.)    |
|            | Brackets enclose optional portions of a command or directive line.                                                                                 |

007-0850-150 xix

| Convention  | Meaning                                                                                                    |
|-------------|----------------------------------------------------------------------------------------------------|
|             | Ellipses indicate that a preceding element can be repeated.                                                                                                    |
| manpage(x)  | Man page section identifiers appear in parentheses after man page names.                                                                                                  |
| GUI element | This font denotes the names of graphical user interface (GUI) elements such as windows, screens, dialog boxes, menus, toolbars, icons, buttons, boxes, fields, and lists. |

## **Reader Comments**

If you have comments about the technical accuracy, content, or organization of this document, contact SGI. Be sure to include the title and document number of the manual with your comments. (Online, the document number is located in the front matter of the manual. In printed manuals, the document number is located at the bottom of each page.)

You can contact SGI in any of the following ways:

- Send e-mail to the following address:
  - techpubs@sgi.com
- Use the Feedback option on the Technical Publications Library Web page:

```
http://docs.sgi.com
```

- Contact your customer service representative and ask that an incident be filed in the SGI incident tracking system.
- Send mail to the following address:

Technical Publications SGI 1600 Amphitheatre Pkwy, M/S 535 Mountain View, California 94043-1351

Send a fax to the attention of "Technical Publications" at +1 650 932 0801.

SGI values your comments and will respond to them promptly.

xx 007-0850-150

# **Understanding ONC3/NFS**

This chapter introduces the SGI implementation of the Sun Microsystems Open Network Computing Plus (ONC+) distributed services, which was previously referred to as Network filesystem (NFS). In this guide, NFS refers to the distributed network filesystem in ONC3/NFS.

The information in this chapter is prerequisite to successful ONC3/NFS administration. It defines ONC3/NFS and its relationship to other network software, introduces the ONC3/NFS vocabulary, and identifies the software elements that support ONC3/NFS operation. It also explains special utilities and implementation features of ONC3/NFS.

This chapter contains these sections:

- "Overview of ONC3/NFS" on page 2
- "ONC3/NFS Components" on page 2
- "Client-Server Fundamentals" on page 7
- "NFS Automatic Mounting" on page 10
- "UDP Stateless Protocol" on page 10
- "NFS Input/Output Management" on page 11
- "NFS File Locking Service" on page 11

007-0850-150

## Overview of ONC3/NFS

ONC3/NFS is the SGI implementation of ONC+ distributed services. ONC3/NFS is optimized for SGI systems and integrated with the IRIX Interactive Desktop environment and system toolchest. ONC3/NFS can run only on an SGI system.

ONC3/NFS is made up of distributed services that allow users to access filesystems and directories on remote systems and treat them as if they were local. Networks with heterogeneous architectures and operating systems can participate in the same ONC3/NFS service. The service can also include systems connected to different types of networks.

ONC3/NFS is a separate software product, and must be installed on both server and client. However, you should be familiar with the information in this chapter before setting up or modifying the ONC3/NFS environment.

# **ONC3/NFS Components**

This section summarizes the components of ONC3/NFS and is followed by expanded notes.

NFS The Network filesystem (NFS) is the distributed network filesystem in

ONC3/NFS and contains the automatic mounters and lock manager. ONC3/NFS supports NFS version 3 (NFS3) and NFS version 2, but uses

NFS3 by default. NFS is multithreaded to take advantage of

multiprocessor performance. For more about NFS, see "About NFS" on

page 4.

NIS The network information service (NIS) is a database of network entity

location information that can be used by NFS. NIS is implemented as part of the Unified Name Service (UNS). Information about NIS and UNS is published in a separate volume called the *NIS Administrator's Guide*. For more about the interaction of NFS with NIS, see "About NFS

and the Network Information Service" on page 5.

**AutoFS** 

The AutoFS filesystem (AutoFS), introduced in IRIX 6.2, is an implementation of the automatic mounter that uses the <code>autofs</code> command instead of automount. Like automount, autofs provides automatic and transparent NFS mounts upon access of specified AutoFS filesystems. <code>autofs</code> mainly differs from <code>automount</code> by providing multithreaded service, by providing in-place mounts, and by using the LoFS (loopback filesystem) to access local filesystems. <code>autofs</code> is multithreaded; it accepts dynamic configuration updates. Unlike automount, <code>autofs</code> access cannot be blocked by a server that is down or responding slowly. One thread may block, but this does not prevent other references through <code>autofs</code> from completing. <code>autofs</code> and <code>automount</code> cannot exist on the same system. By default, <code>autofs</code> is enabled upon installation, although <code>automount</code> can be selected by using <code>chkconfig</code>. Further information about AutoFS, refer to "About the AutoFS Filesystem" on page 5.

CacheFS

The Cache filesystem (CacheFS), introduced in IRIX 5.3, provides client-side caching for NFS and other filesystem types. Using CacheFS on NFS clients with local disk space can significantly increase the number of clients a server can support and reduce the data access time for clients using read-only filesystems. For more about CacheFS, refer to "About CacheFS Ffilesystemilesystem" on page 7.

#### **Bulk Data Service**

The SGI implementation of the Bulk Data Service protocol, BDSpro, is available as an option for NFS. BDSpro is an extension to NFS for handling large file transactions over high-speed networks. BDSpro exploits the data access speed of the XFS filesystem and data transfer rates of network media, such as HIPPI and Fibre Channel, to accelerate standard NFS performance. The BDS protocol modifies NFS functions to reduce the time needed to transfer files of 100 megabytes or larger over a network connection. For more information about BDSpro, refer to *Getting Started With BDSpro*.

007-0850-150

### **About NFS**

NFS is a network service that allows users to access file hierarchies across a network in such a way that they appear to be local. File hierarchies can be entire filesystems or individual directories. Systems participating in the NFS service can be heterogeneous. They may be manufactured by different vendors, use different operating systems, and be connected to networks with different architectures. These differences are transparent to the NFS application.

NFS is an application layer service that can be used on a network running the User Datagram Protocol (UDP) or Transmission Control Protocol (TCP). The UDP protocol has traditionally been used as the transport layer protocol. UDP supports connectionless transmissions and stateless protocol, providing robust service. The TCP protocol supports connection-based transmissions that are beneficial in WAN configurations. TCP provides high reliability and, with its sophisticated packet tracking scheme, reduces client and server input buffer overflow and multiple packet resends.

NFS relies on *remote procedure calls* (RPC) for session layer services and *external data representation* (XDR) for presentation layer services. XDR is a library of routines that translate data formats between processes.

Figure 1-1 illustrates the NFS software implementation in the context of the Open Systems Interconnect (OSI) model.

| application  | NFS               |  |  |
|--------------|-------------------|--|--|
| presentation | XDR               |  |  |
| session      | RPC               |  |  |
| transport    | UDP/TCP           |  |  |
| network      | IP                |  |  |
| data link    | network interface |  |  |
| physical     |                   |  |  |
|              |                   |  |  |

**Figure 1-1** NFS Software Implementation

### **NFS and Diskless Workstations**

It is possible to set up a system so that all the required software, including the operating system, is supplied from remote systems by means of the NFS service. Workstations operating in this manner are considered *diskless workstations*, even though they may be equipped with a local disk.

Instructions for implementing diskless workstations are given in the *Diskless Workstation Administration Guide*. However, it is important to acquire a working knowledge of NFS before setting up a diskless system.

## About NFS and the Network Information Service

The network information service (NIS) is a database service that provides location information about network entities to other network servers and applications, such as NFS. NFS and NIS are independent services that may or may not be operating together on a given network. On networks running NIS, NFS may use the NIS databases to locate systems when NIS queries are specified.

### **About UNS and NIS**

The Unified Name Service (UNS) provides a system-wide interface to hostname, password, and many other lookups. It controls the resolution of hostnames used by AutoFS and automount. Both AutoFS and automount bypass UNS when using information from NIS.

## About the AutoFS Filesystem

AutoFS is the kernel virtual filesystem that supports automatic mounting of filesystems. Together with the implementation of autofsd (the <code>autofs</code> daemon), AutoFS solves several fundamental problems with the earlier implementation of the <code>automount</code> daemon:

- The symbolic links and the /tmp\_mnt prepended to paths are replaced by in-place mounting.
- AutoFS is filesystem independent.

007-0850-150 5

By default, AutoFS tries NFS version 3 first, and if the server does not support version 3, AutoFS retries the mount using NFS2.

Without symbolic links, indirection to mount points is now performed entirely within the kernel, improving performance. autofsd is now a stateless daemon, responsible for performing automatic mounts and unmounts. It allows mount points to be added or deleted without rebooting. The daemon is not required to access a filesystem once it is mounted.

In addition, autofsd can mount filesystems besides NFS, such as removable-media filesystems. These improvements are compatible with previously existing maps and administrative procedures.

### Simplified autofs Operation

The automount daemon, autofsd, starts at boot time from the /etc/init.d/network script because, by default, autofs and nfs are turned on using the chkconfig command. The /etc/init.d/network script also runs the autofs command, which reads a master map and installs AutoFS mount points.

Unlike mount, autofs does not read the file /etc/fstab, which is specific to each workstation, for a list of filesystems to mount. Rather, autofs is controlled within a domain (and on particular workstations) through the maps, saving a great deal of administrator time.

### How autofs Navigates Through the Network (Maps)

The autofs command searches a series of maps to navigate its way through the network. Maps are files that contain information mapping local directories or mount points to remote server filesystems. A special map is supported by AutoFS to provide a convenient way of accessing all host machines on the network. To access this map, use the -hosts option with the autofs command. Maps are available locally or through a network name service like NIS or NIS+. You create maps to meet the needs of your users' environment. See "NFS Automatic Mounting" on page 10, and Chapter 3, "Using Automatic Mounter Map Options" for detailed information on automatic mounting and its maps.

## **About CacheFS Ffilesystemilesystem**

A *cache* is a temporary storage area for data. With the cache filesystem (CacheFS), you can store frequently used data from a remote filesystem or CD-ROM on the local disk drive of a workstation. The data stored on the local disk is the cache.

When a filesystem is cached, the data is read from the original filesystem and stored on the local disk. The reduction in network traffic improves performance. If the remote filesystem is on a storage medium with slower response time than the local disk (such as a CD-ROM), caching provides an additional performance gain.

CacheFS can use all or part of a local disk to store data from one or more remote filesystems. A user accessing a file does not need to know whether the file is stored in a cache or is being read from the original filesystem. The user opens, reads, and writes files as usual.

A cache with default parameters can be created by using the mount command. Default parameters can be changed by using the cfsadmin command. See "Cached File System Administration" on page 38 and "Cache Resource Parameters in CacheFS" on page 39. Specific details of CacheFS are discussed in "Planning a CacheFS File System" in Chapter 2.

## **Client-Server Fundamentals**

In an NFS transaction, the workstation requesting access to remote directories is known as the *client*. The workstation providing access to its local directories is known as the *server*. A workstation can function as a client and a server simultaneously. It can allow remote access to its local filesystems while accessing remote directories with NFS. The client-server relationship is established by two complementary processes: *exporting* and *mounting*.

## **Exporting NFS Ffilesystemilesystems**

Exporting is the process by which an NFS server provides access to its file resources to remote clients. Individual directories, as well as filesystems, can be exported, but exported entities are usually referred to as filesystems. Exporting is done either during the server's boot sequence or from a command line as superuser while the server is running.

007-0850-150 7

After a filesystem is exported, any authorized client can use it. A list of exported filesystems, client authorizations, and other export options are specified in the /etc/exports file (see "Operation of /etc/exports and Other Export Files" in Chapter 2 for details). Exported filesystems are removed from NFS service by a process known as *unexporting*.

A server can export any filesystem or directory that is local. However, it cannot export both a parent and child directory within the same filesystem; to do so is redundant.

For example, assume that the filesystem /usr contains the directory /usr/demos. As the child of /usr, /usr/demos is automatically exported with /usr. For this reason, attempting to export both /usr and /usr/demos generates an error message that the parent directory is already exported. If /usr and /usr/demos were separate filesystems, this example would be valid.

When exporting hierarchically related filesystems, such as /usr and /usr/demos in the previous example, we recommend the use of the -nohide option to reduce the number of mounts required by clients (see the exports(4) man page).

## **Mounting NFS Filesystems**

Mounting is the process by which filesystems, including NFS filesystems, are made available to the IRIX operating system and consequently, the user. When NFS filesystems or directories are mounted, they are made available to the client over the network by a series of remote procedure calls that enable the client to access the filesystem transparently from the server's disk. Mounted NFS directories or filesystems are not physically present on the client system, but the mount looks like a local mount and users enter commands as if the filesystems were local.

NFS clients can have directories mounted from several servers simultaneously. Mounting can be done as part of the client's boot sequence, automatically, at filesystem access, with the help of a user-level daemon, or with a superuser command after the client is running. When mounted directories are no longer needed, they can be relinquished in a process known as *unmounting*.

Like locally mounted filesystems, NFS-mounted filesystems and directories can be specified in the /etc/fstab file (see "Operation of /etc/fstab and Other Mount Files" in Chapter 2 for details). Since NFS filesystems are located on remote systems, specifications for NFS mounted resources must include the name of the system where they reside.

### **NFS Mount Points**

The access point in the client filesystem where an NFS directory is attached is known as a *mount point*. A mount point is specified by a conventional IRIX pathname.

Figure 1-2 illustrates the effect of mounting directories onto mount points on an NFS client.

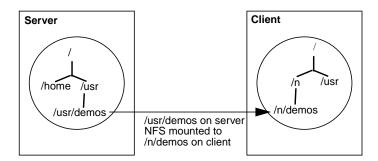

**Figure 1-2** Sample Mounted Directory

The pathname of a filesystem on a server can be different from its mount point on the client. For example, in Figure 1-2 the filesystem /usr/demos is mounted in the client's filesystem at mount point /n/demos. Users on the client gain access to the mounted directory with a conventional cd command to /n/demos, as if the directory were local.

### **NFS Mount Restrictions**

NFS does not permit *multihopping*, mounting a directory that is itself NFS mounted on the server. For example, if *host1* mounts /*usr/demos* from *host2*, *host3* cannot mount /*usr/demos* from *host1*. This would constitute a multihop.

NFS also does not permit *loopback mounting*, mounting a directory that is local to the client via NFS. For example, the local filesystem /usr on host1 cannot be NFS mounted to host1, this would constitute a loopback mount.

007-0850-150 9

# **NFS Automatic Mounting**

As an alternative to standard mounting using /etc/fstab or the mount command, NFS provides two automatic mounting utilities. The original automatic mounter, called automount and a newer implementation introduced in IRIX 6.2, called autofs. Both automatic mounters dynamically mount filesystems when they are referenced by any user on the client system, then unmount them after a specified time interval. Unlike standard mounting, automount and autofs, once set up, do not require superuser privileges to mount a remote directory. They also create the mount points needed to access the mounted resource. NFS servers cannot distinguish between directories mounted by the automatic mounters and those mounted by conventional mount procedures. autofs and automount cannot co-exist on the same system.

Unlike the standard mount process, <code>automount</code> and <code>autofs</code> do not read the <code>/etc/fstab</code> file for mount specifications. Instead, they read alternative files (either local or through NIS), known as maps, for mounting information (see "Operation of Automatic Mounter Files and Maps" on page 27 for details). They also provide special maps for accessing remote systems and automatically reflecting changes in the <code>/etc/hosts</code> file and any changes to the remote server's <code>/etc/exports</code> file.

Default configuration information for automatic mounting is contained in the files /etc/config/automount.options (for automount) and /etc/config/autofs.options (for autofs). These files can be modified to use different options and more sophisticated maps.

## **UDP Stateless Protocol**

When NFS is used with UDP as its transport protocol, it uses a *stateless protocol* in which the server maintains almost no information on NFS processes. This stateless protocol insulates clients and servers from the effects of failures. If a server fails, the only effect on clients is that NFS data on the server is unavailable to clients. If a client fails, server performance is not affected.

Clients are independently responsible for completing NFS transactions if the server or network fails. By default, when a failure occurs, NFS clients continue attempting to complete the NFS operation until the server or network recovers. To the client, the failure can appear as slow performance on the part of the server. Client applications continue retransmitting until service is restored and their NFS operations can be completed. If a

client fails, no action is needed by the server or its administrator in order for the server to continue operation.

## **TCP Connections for NFS**

The TCP protocol transport option for NFS provides a highly efficient method for transmitting packets, especially in large WAN networks. With the TCP protocol, a connection is made between the client and the server, and all packets are labeled and tracked. Even though this tracking is more CPU-intensive, input buffer overflow and multiple packet resends due to lost packets and timeouts are handled much more efficiently than with UDP.

# **NFS Input/Output Management**

In NFS2 transactions, data input and output is asynchronous read-ahead and write-behind, unless otherwise specified. As the server receives data, it notifies the client that the data was successfully written. The client responds by freeing the blocks of NFS data successfully transmitted to the server. In reality, however, the server might not write the data to disk before notifying the client, a technique called *delayed writes*. Writes are done when they are convenient for the server, but at least every 30 seconds. NFS2 uses delayed writes by default.

With synchronous writes, the server writes the data to disk before notifying the client that it has been written. Synchronous writes are supported as an option in NFS2 (see "/etc/exports Options" in Chapter 2 for details of NFS options), and in NFS3. Synchronous writes may slow NFS performance due to the time required for disk access, but increase data integrity in the event of system or network failure.

# **NFS File Locking Service**

To help manage file access conflicts and protect NFS sessions during failures, NFS offers a file and record locking service called the *network lock manager*. The network lock manager is a separate service NFS makes available to user applications. To use the locking service, applications must make calls to standard IRIX lock routines (see the man pages fcntl(2), flock(3B), and lockf(3C)). For NFS files, these calls are sent to the network lock manager process (see lockd(1M) man page) on the server.

007-0850-150

The network lock manager processes must run on both client and server. Communication between the two processes is by means of RPC. Calls issued to the client process are handed to the server process, which uses its local IRIX locking utilities to handle the call. If the file is in use, the lock manager issues an advisory to the calling application, but it does not prevent the application from accessing a busy file. The application must determine how to respond to the advisory, using its own facilities.

Despite the fact that the network lock manager adheres to lockf and fcntl semantics, its operating characteristics are influenced by the nature of the network, particularly during crashes.

## **NFS Locking and Crash Recovery**

As part of the file locking service, the network lock manager assists with crash recovery by maintaining state information on locked files. It uses this information to reconstruct locks in the event of a server or client failure.

When an NFS client goes down, the lock managers on all of its servers are notified by their status monitors, and they simply release their locks, on the assumption that the client will request them again when it wants them. When a server crashes, however, matters are different. When the server comes back up, its lock manager gives the client lock managers a grace period to submit lock reclaim requests. During this period, the lock manager accepts only reclaim requests. The client status monitors notify their respective lock managers when the server recovers. The default grace period is 45 seconds.

After a server crash, a client may not be able to recover a lock that it had on a file on that server, because another process may have beaten the recovering application process to the lock. In this case the SIGLOST signal is sent to the process (the default action for this signal is to kill the application).

## NFS Locking and the Network Status Monitor

To handle crash recoveries, the network lock manager relies on information provided by the *network status monitor*. The network status monitor is a general service that provides information about network systems to network services and applications. The network status monitor notifies the network lock manager when a network system recovers from a failure, and by implication, that the system failed. This notification alerts the network lock manager to retransmit lock recovery information to the server.

To use the network status monitor, the network lock manager registers with the status monitor process (see the  $\mathtt{statd}(1M)$  man page) the names of clients and servers for which it needs information. The network status monitor then tracks the status of those systems and notifies the network lock manager when one of them recovers from a failure.

007-0850-150

# Planning ONC3/NFS Service

To plan the ONC3/NFS service for your environment, it is important to understand how ONC3/NFS processes work and how they can be configured. This chapter provides prerequisite information on ONC3/NFS processes and their configuration options. It also explains the conditions under which certain options are recommended.

This chapter explores these variables in the following sections:

- "File System Export Process" on page 16
- "/etc/fstab Mount Process" on page 20
- "Automatic Mount Process" on page 24
- "Planning a CacheFS File System" on page 34

007-0850-150

# **File System Export Process**

Access to files on an NFS server is provided by means of the exports command (see the exports(1M) man page). The exports command reads the file /etc/exports for a list of file systems and directories to be exported from the server to NFS clients. Normally, exports is executed at system startup by the /etc/init.d/network script. It can also be executed by the superuser from a command line while the server is running. Exported file systems must be local to the server. A file system that is NFS-mounted from another server cannot be exported (see "NFS Mount Restrictions" in Chapter 1 regarding multihop).

This section describes various aspects of the export process in the following subsections:

- "Customizing exportfs" on page 16
- "Operation of /etc/exports and Other Export Files" on page 17
- "/etc/exports Options" on page 17
- "Sample /etc/exports File" on page 18
- "Efficient Exporting" on page 19
- "Security Caveats for Exporting" on page 20

## Customizing exportfs

The exportfs command has several options used to configure its operation. Four of these options are briefly described below. For more complete information on exportfs options, see the exportfs(1M) man page.

- -a (all) Export all resources listed in /etc/exports.
- -i (ignore) Do not use the options set in the /etc/exports file.
- -u (unexport) Terminate exporting designated resources.
- -v (verbose) Display any output messages during execution.

Invoking exports without options reports the file systems that are currently exported.

### Operation of /etc/exports and Other Export Files

Exporting starts when exportfs reads the file /etc/exports for a list of file systems and directories to be exported from the server. As it executes, exportfs writes a list of file systems it successfully exported, and information on how they were exported, in the /etc/xtab file. Any time the /etc/exports file is changed, exportfs must be executed to update the /etc/xtab file. If an entry is not listed in /etc/xtab, it has not been exported, even if it is listed in /etc/exports.

In addition to the /etc/xtab file, the server maintains a record of the exported resources that are currently mounted and the names of clients that have mounted them. The record is maintained in a file called /etc/rmtab. Each time a client mounts a directory, an entry is added to the server's /etc/rmtab file. The entry is removed when the directory is unmounted. The information contained in the /etc/rmtab file can be viewed using the <code>showmount</code> command.

**Note:** The information in /etc/rmtab may not be current, since clients can unmount file systems without informing the server.

#### /etc/exports Options

There are a number of export options for managing the export process. Some commonly used export options are briefly described below. For a complete explanation of options, see the exports(4) man page.

| ro  | (read only) Exports this file system with read-only privileges.                                   |
|-----|---------------------------------------------------------------------------------------------------|
| rw  | (read, write) Exports this file system with read and write privileges. ${\tt rw}$ is the default. |
| rw= | (read mostly) Exports this file system read-only to all clients except those listed. $ \\$        |

**Note:** Directories are exported either ro or rw, not both ways. The option specified first is used.

007-0850-150

anon= (anonymous UID) If a request comes from the user root (UID = 0), use

the specified UID as the effective UID instead. By default, the effective UID is nobody (UID = -2). Specifying a UID of -1 disables access by unknown users or by root on a host not specified by the root option.

Use the root option to permit accesses by the user root.

root= Gives superuser privileges to root users of NFS-mounted directories on

systems specified in root access list. By default, root is set to none.

access= Grants mount privileges to a specified list of clients only. Clients can be

listed individually or as an NIS netgroup (see the netgroup(4) man

page).

nohide (IRIX enhancement) By default, the contents of a child file system are

hidden when only the parent file system is mounted. Allows access to this file system without performing a separate mount if its parent file

system is mounted.

wsync (IRIX enhancement for NFS2 only) Performs all write operations to disk

before sending an acknowledgment to the client. Overrides delayed writes. (See "NFS Input/Output Management" in Chapter 1 for details.)

32bitclients Causes the server to mask off the high-order 32 bits of directory cookies

in NFS3 directory operations. This option may be required when clients

run 32-bit operating systems such as IRIX 5.3.

When a file system or directory is exported without specifying options, the default options are rw and anon=nobody.

#### Sample /etc/exports File

A default version of the /etc/exports file is shipped with NFS software and stored in /etc/exports when NFS is installed. You must add your own entries to the default version as part of the NFS setup procedure (given in "Setting Up the NFS Server" in Chapter 4). This sample /etc/exports illustrates entries and how to structure them with various options, for example:

/dev/root -ro

/reports -access=finance,rw=susan,nohide

/usr -nohide

/usr/demos -nohide,ro,access=client1:client2:client3

/usr/catman -nohide

In this sample /etc/exports, the first entry exports the root directory (/) with read-only privileges. The second entry exports a separate file system, /reports, read-only to the netgroup finance, with write permission specified for susan. Users who mount the root directory can access the /reports, /usr, /usr/demo and /usr/catman file systems (if they are in finance) because nohide is specified.

The fourth entry uses the access list option. It specifies that client1, client2, and client3 are authorized to access /usr/demos with read-only privileges. To avoid possible problems, client1, client2, and client3 should be fully qualified domain names.

**Note:** If you are using an access list to export to a client with multiple network interfaces, the /etc/exports file must contain all names associated with the client's interfaces. For example, a client named octopus with two interfaces needs two entries in the /etc/exports file, typically octopus and gate-octopus.

The fifth entry is an example of an open file system. It exports the /usr/catman file to the entire world with read-write access (the default when neither ro or rw is specified) to its contents.

## **Efficient Exporting**

Consider these suggestions for setting up exports on your NFS service:

- Use the ro option unless clients must write to files. This reduces accidental removal or changes to data.
- In secure installations, set anon to -1 to disable root on any client (except those specified in the root option) from accessing the designated directory as root.
- Be cautious with your use of the root option.
- If you are using NIS, consider using netgroups for long access lists.
- Use nohide to export related but separate file systems to minimize the number of mounts clients must perform.
- Use wsync when minimizing risk to data is more important than optimizing performance (NFS2 only).
- If you are serving NFS3 to Solaris, IRIX 5.3, or other clients with 32-bit operating systems, you may need the 32bitclients option.

007-0850-150

## **Security Caveats for Exporting**

The following security caveats should be observed in setting up your NFS service:

- If two directories in the same file system are exported with different access controls
  (for example, one is exported rw and the other ro, or ro and root=xx) the export
  options can be circumvented on one of the exported directories with the export
  options of the other by guessing its file handles.
- A user can access the root of the file system (and any file in it) with the export
  options of any of that file system's exported directories. This is done by guessing the
  root file handle of another file within the exported directory.

Currently, there are no solutions to the these problems. As a precaution, SGI recommends that you use the access=client option to ensure security. This way, file system access on the server is restricted to well-known hosts.

**Note:** NFS performance is degraded if there are too many hosts for the access option. This is because the access check is done on every single nfs rpc transaction.

# /etc/fstab Mount Process

An NFS client mounts directories at startup by using /etc/fstab entries, or by executing the mount command. The *mount* command can be executed during the client's boot sequence, from a command line entry, or graphically, using the System Manager tool. The mount command supports the NFS3 protocol if that protocol is also running on the server.

Mounts must reference directories that are exported by a network server and mount points that exist on the client. Directories that serve as mount points may or may not be empty. If using the System Manager for NFS mounting, the mount points must be empty. If the directory is not empty, the original contents are hidden and inaccessible while the NFS resources remain mounted.

This section discusses aspects of the /etc/fstab mount process in these subsections:

- "Customizing mount and umount Commands" on page 21
- "Operation of /etc/fstab and Other Mount Files" on page 21

- "/etc/fstab Options" on page 22
- "Sample /etc/fstab File" on page 23
- "Efficient Mounting with /etc/fstab" on page 24

### Customizing mount and umount Commands

The mount and umount commands have many options for customizing mounting and unmounting that can apply to either XFS or NFS file systems. Several commonly-used options are briefly described below in their NFS context (see the mount(1M) man page for full details).

| -t type     | (type) Sets the type of directories to be mounted or unmounted. <i>type</i> can be nfs2 for NFS2 mounting, nfs3 for the NFS3 protocol, and nfs and nfs3pref for mounts that attempt the NFS3 protocol, but fall back to nfs2 if the attempt fails. The mount command, by default, uses nfs3pref. To mount NFS3, the server must support NFS3. |
|-------------|----------------------------------------------------------------------------------------------------|
| -a          | (all) Attempts to mount all directories listed in /etc/fstab, or unmount all directories listed in /etc/mtab. If a filesystem type has been specified with the -t option, all filesystems of that type are mounted or unmounted.                                                                                                    |
| -h hostname | (host) Attempts to mount all directories listed in /etc/fstab that are remote-mounted from the server <i>hostname</i> , or unmount directories listed in /etc/mtab that are remote-mounted from server <i>hostname</i> .                                                                                                    |
| -b list     | (all but) Attempts to mount or unmount all file systems listed in /etc/fstab except those associated with the directories in <i>list</i> . <i>list</i> contains one or more comma-separated directory names.                                                                                                    |
| -0 options  | (options) Uses these options, instead of the options in /etc/fstab.                                                                                                    |

## Operation of /etc/fstab and Other Mount Files

Mounting typically occurs when the mount command reads the /etc/fstab file. Each NFS entry in /etc/fstab contains up to six fields. An NFS entry has this format:

file\_system directory type options frequency pass

where:

*file\_system* Is the remote server directory to be mounted.

*directory* Is the mount point on the client where the directory is attached.

type Is the file system type. This can be nfs2 for NFS2 mounting, nfs3 for

the NFS3 protocol, and nfs and nfs3pref for mounts that attempt the

NFS3 protocol, but fall back to nfs2 if the attempt fails.

options Is mount options (see "/etc/fstab Options" in this chapter).

frequency Is always set to zero (0) for NFS and CacheFS entries.

pass Is always set to zero (0) for NFS and CacheFS entries.

The mount command maintains a list of successfully mounted directories in the file /etc/mtab. When mount successfully completes a task, it automatically updates the /etc/mtab file. It removes the /etc/mtab entry when the directory is unmounted. The contents of the /etc/mtab file can be viewed using the *mount* command without any options. See the mount(1M) man page for more details.

#### /etc/fstab Options

There are several options for configuring mounts. When you use these options, it is important to understand that export options (specified on a server) override mount options, in the sense that the more restrictive options take precedence. NFS /etc/fstab options are briefly described below (see the fstab(4) man page for complete information):

ro Read-only permissions are set for files in this directory.

rw Read write permissions are set for files in this directory (default).

hard Specifies how the client should handle access attempts if the server fails.

If the NFS server fails while a directory is hard-mounted, the client keeps trying to complete the current NFS operation until the server

responds (default).

soft Alternative to hard mounting. If the NFS server fails while a directory is

soft-mounted, the client attempts a limited number of tries to complete

the current NFS operation before returning an error.

nointr (non-interruptible) Disallows NFS operations to be interrupted by users.

The default setting is off (that is, interruptible).

bg (background) Mounting is performed as a background task if the first

attempt fails. The default setting is off.

| fg      | (foreground) Mounting is performed as a foreground task. The default setting is on. $$                                                                                                   |
|---------|----------------------------------------------------------------------------------------------------|
| private | (IRIX enhancement) Uses local file and record locking instead of a remote lock manager and minimizes delayed write flushing. Diskless clients are the primary users of this option.      |
| proto   | Specifies the protocol that NFS uses. Available options are udp and tcp. The default setting is udp.                                                                                     |
| rsize   | (read size) Changes the read buffer to the size specified (default is $8 \rm K$ for NFS2, 32K for NFS3).                                                                                 |
| wsize   | (write size) Changes the write buffer to the size specified (default is $8\mbox{K}$ for NFS2, 32K for NFS3).                                                                             |
| timeo   | (NFS timeout) Sets a new timeout limit (default is .11 seconds.)                                                                                                    |
| retrans | (retransmit) Specifies an alternative to the number of times NFS operations are retried (default is 5).                                                                                  |
| port    | Specifies an alternative UDP port number for NFS on the server (default port number is 2049).                                                                                            |
| noauto  | Tells mount -a to ignore this /etc/fstab entry.                                                                                                    |
| grpid   | Allows files created in a file system to have the parent directory's group ID, not the process' group ID.                                                                                |
| nosuid  | Turns setuid execution off for nonsuperusers (default is off).                                                                                                    |
| nodev   | Disallows access to character and block special files (default is off).                                                                                                    |
| vers=n  | Use NFS protocol version $n$ (accepted values for $n$ are 2 and 3). For example use vers=2 to specify NFS2. By default, NFS3 is tried; if the mount is unsuccessful, NFS2 is then tried. |

In addition to these options, /etc/fstab also offers several options dedicated to attribute caching. Using these options, you can direct NFS to cache file attributes, such as size and ownership, to avoid unnecessary network activity. See the fstab(4) man page for more details.

### Sample /etc/fstab File

NFS entries in /etc/fstab are designated by the nfs identifier, while XFS (local file systems) entries are designated by xfs. This sample /etc/fstab file includes a typical NFS entry:

```
/dev/root / xfs rw,raw=/dev/rroot 0 0 redwood:/usr/demos /n/demos nfs ro,bg 0 0
```

In this example, the NFS directory /usr/demos on server redwood is mounted at mount point /n/demos on the client system with read-only (ro) permissions (see Figure 1-2). Mounting executes as a background task (bg) if it didn't succeed the first time. By default, if the server fails after the mount has taken place, the client attempts to complete any NFS transactions indefinitely (hard) or until it receives an interrupt.

### Efficient Mounting with /etc/fstab

Some recommendations for /etc/fstab mounting are:

- Use conventional mounting for clients that are inoperable without NFS directories (such as diskless workstations) and for directories that need to be mounted most of the time.
- The intr option is no longer needed. Specify nointr if NFS operations are not to be interrupted.
- The bg option should always be specified to expedite the boot process if a server is unavailable when the client is booting. In other words, a client hangs until the server comes back up unless you specify bg.
- If you use nohide when exporting file systems on the server, the client can mount
  the top-most directory in the exported file system hierarchy. This gives access to all
  related file systems while reducing individual mount calls and the complexity of the
  /etc/fstab file.
- Use private when the NFS directory on the server is not shared among multiple NFS clients.
- Do not put NFS mount points in the root (/) directory of a client. Mount points in the root directory can slow the performance of the client and can cause the client to be unusable when the server is unavailable.

# **Automatic Mount Process**

The automatic mounters (automount and autofs) dynamically mount NFS directories on a client when a user references the directory. They can be set up to execute when a

client is booted, or can be executed by the superuser from a command line while the client is running.

To start an automatic mounter at boot time, either the automount or autofs flag must be set to on (see the chkconfig(1M) man page for details). If the flag is on, the automatic mounter is invoked by the /etc/init.d/network script and started with any automount or autofs options specified in the /etc/config/automount.options or /etc/config/autofs.options file, respectively.

**Note:** autofs and automount cannot co-exist on the same system. If both are turned on by the *chkconfig* command, autofs is configured.

This section discusses aspects of the automounter commands in these subsections:

- "Customizing automount Commands" on page 25
- "autofsd and autofs Command Options" on page 26
- "Operation of Automatic Mounter Files and Maps" on page 27
- "About Automatic Mounter Map Types" on page 30
- "Effective Automatic Mounting" on page 33

## **Customizing automount Commands**

The automount command offers many options that allow you to configure its operation (for a complete description, see the automount(1M) man page). Some commonly used options are:

| -D    | Assigns a value to an environment variable.                                                        |
|-------|----------------------------------------------------------------------------------------------------|
| -f    | Reads the specified local master file before the NIS master map.                                   |
| -m    | Does not read the NIS master map.                                                                  |
| -M    | Uses the specified directory as the automount mount point.                                         |
| -n    | Disables dynamic mounts.                                                                           |
| -T    | Traces and displays each NFS call.                                                                 |
| -tl n | Maintains the mount for a specified duration of client inactivity (default duration is 5 minutes). |

| -tm n        | Waits a specified interval between mount attempts (default interval is 30 seconds).                                                 |
|--------------|----------------------------------------------------------------------------------------------------|
| -tp <i>n</i> | Holds information about server availability in a cache for a specified time (default interval is 5 seconds).                        |
| -tw n        | Waits a specified interval between attempts to unmount file systems that have exceeded cache time (default interval is 60 seconds). |
| -v           | Displays any output messages during execution.                                                                                      |

### autofsd and autofs Command Options

The autofs command installs AutoFS mount points and associates a map with each mount point. For a complete description, see the autofs(1M) man page).

| -t duration | Specify a duration, in seconds, that the file system should remain mounted when not in use (default interval is 5 minutes). |
|-------------|----------------------------------------------------------------------------------------------------|
| -v          | Display any output message during AutoFS mounts and unmounts.                                                               |

Options and arguments for the autofsd daemon are found in the configuration options file /etc/config/autofsd.options.

Options and arguments for the *autofs* command are found in the configuration options file /etc/config/autofs.options.

The autofsd command answers filesystem mount requests and uses the local files or name service maps to locate the filesystems. For a complete description, see the autofsd(1M) man page. Options for autofsd are:

| ` ,           |                                                                                                    |
|---------------|----------------------------------------------------------------------------------------------------|
| -m <i>n</i>   | Makes $autofsd$ multithreaded. $n$ is the number of threads available. The maximum number of threads available is 16.      |
| -p priority   | Sets process priority.                                                                                                    |
| -tp duration  | Specifies how long, in seconds, the return of a query of server availability will remain cached. The default is 5 seconds. |
| -A            | Logs status messages to the console.                                                                                       |
| -D name=value | Assigns a value to the indicated AutoFS map substitution variable.                                                         |
| -T            | Traces each remote procedure call (RPC) by expanding and displaying call output.                                           |

### **Operation of Automatic Mounter Files and Maps**

Just as the conventional mount process reads /etc/fstab and writes to /etc/mtab, automount and autofs can be set up to read input files for mounting information. automount and autofs also record their mounts in the /etc/mtab file and remove /etc/mtab entries when they unmount directories.

Details of the automatic mounters automount and autofs are explained in these subsections:

- "automount Files and Maps" on page 27
- "automount Mount Points" on page 28
- "autofs Files and Maps" on page 28
- "autofs Mount Points" on page 29

#### automount Files and Maps

By default, when <code>automount</code> executes at boot time, it reads the <code>/etc/config/automount.options</code> file for initial operating parameters. The information contained in the <code>/etc/config/automount.options</code> file can contain the complete information needed by the automounter or the information can direct <code>automount</code> to a set of files that contain customized automounting instructions. <code>/etc/config/automount.options</code> cannot have comments in it.

The default version of /etc/config/automount.options is:

```
-v /hosts -hosts -nosuid, nodev
```

This /etc/config/automount.options directs automount to execute with the verbose (-v) option. It also specifies that automount should use /hosts as its daemon mount point. When a user accesses a file or directory under /hosts, the -hosts argument directs automount to use the pathname component that follows /hosts as the name of the NFS server. All accessible file systems exported by the server are mounted to the default mount point /tmp\_mnt/hosts/hostname with the nosuid and nodev options.

For example, if the system redwood has the following entry in /etc/exports: /
/usr -ro,nohide

And a client system is using the default /etc/config/automount.options file, as above, then executing the following command on the client lists the contents of the directory /usr on redwood:

ls -l /hosts/redwood/usr/\*

#### automount Mount Points

Mount points for *automount* serve the same function as mount points in conventional NFS mounting. They are the access point in the client's file system where a remote NFS directory is attached. There are two major differences between automount mount points and conventional NFS mount points.

With automount, mount points are automatically created and removed as needed by the automount program. When the automount program is started, it reads configuration information from /etc/config/automount.options, additional automount maps, or both, and creates all mount points needed to support the specified configuration.

By default, <code>automount</code> mounts everything in the directory <code>/tmp\_mnt</code> and creates a link between the mounted directory in <code>/tmp\_mnt</code> and the accessed directory. For example, in the default configuration, mounts take place under <code>/tmp\_mnt/hosts/hostname</code>. The automounter creates a link from the access point <code>/hosts/hostname</code> to the actual mount point under <code>/tmp\_mnt/hosts/hostname</code>. The command <code>ls</code> <code>/hosts/redwood/tmp</code> displays the contents of redwood server's <code>/tmp</code> directory. You can change the default root mount point by using the automount <code>-M</code> option.

#### autofs Files and Maps

By default, when autofs executes at boot time, it reads the /etc/config/autofs.options and /etc/auto\_master files for initial operating parameters. /etc/config/autofs.options cannot have comments in it.

The default version of /etc/config/autofs.options is:

-v

This /etc/config/autofs.options directs autofs to execute with the verbose (-v) option.

The default /etc/auto\_master contains:

```
/hosts -hosts -nosuid, nodev
```

This file specifies that autofs should use /hosts as its daemon mount point. When a user accesses a file or directory under /hosts, the -hosts argument directs autofs to use the pathname component that follows /hosts as the name of the NFS server. All accessible file systems exported by the server are mounted to the default mount point /hosts/hostname with the nosuid and nodev options.

For example, if the system redwood has the following entries in /etc/exports:

```
/
/usr -ro,nohide
```

and a client system is using the default /etc/auto\_master file, as above, then executing the following command on the client lists the contents of the directory /usr on redwood:

```
ls -l /hosts/redwood/usr/*
```

#### autofs Mount Points

Mount points for autofs serve the same function as mount points in conventional NFS mounting. They are the access point in the client's file system where a remote NFS directory is attached. Noticeably different from automount, autofs performs mounts in place; it does not link /hosts with /tmp\_mnt.

With AutoFS, mount points are automatically created and removed as needed by the <code>autofs</code> program. When the <code>autofs</code> program is started, it reads configuration information from /etc/config/autofs.options, additional autofs maps, or both, and creates all mount points needed to support the specified configuration.

The autofs command installs AutoFS mount points and associates an AutoFS map with each mount point. The AutoFS file system monitors attempts to access directories within it and notifies the autofsd daemon. The daemon uses the map to locate a file system, and then mounts it at the point of reference within the AutoFS file system. Maps can be assigned to an AutoFS mount using an entry in the /etc/auto\_master map or they can be combined in another map file referenced in an /etc/auto\_master entry.

## **About Automatic Mounter Map Types**

The automount and autofs features use various maps, discussed in the following subsections:

- "Master Maps for the Automatic Mounter" on page 30
- "Direct Maps for the Automatic Mounter" on page 31
- "Indirect Maps for the Automatic Mounter" on page 32

#### **Master Maps for the Automatic Mounter**

The master map is the first file read by the automount or autofs program. There is only one master map on a client. It specifies the types of supported maps, the name of each map to be used, and options that apply to the entire map (if any). By convention, the master map is called /etc/auto.master with automount (but the name can be changed) and /etc/auto\_master with autofs (this name cannot be changed).

With automount, for complex automatic mounter configurations, a master map can be specified in the /etc/config/automount.options file. For example, /etc/config/automount.options might contain:

```
-v -f /etc/auto.master
```

The automount master map can be a local file or an NIS database file. For autofs, it must be a local file named /etc/auto\_master. The master map contains three fields: mount point, map name, and map options. A crosshatch (#) at the beginning of a line indicates a comment line. A sample of master map entries is:

| #Mount Point | Map Name            | Map Options    |
|--------------|---------------------|----------------|
| /hosts       | -hosts              | -nosuid, nodev |
| /net         | /etc/auto_irix.misc | -nosuid        |
| /home        | /etc/auto_home      | -timeo=20      |
| /-           | /etc/auto_direct    | -ro            |
| /net2        | /etc/indirect2      | -ro,vers=2     |

The mount point field serves two purposes. It determines whether a map is a direct or indirect map, and it provides mount point information. A slash followed by a dash (/–) in the mount point field designates a direct map. It signals the automatic mounter to use the mount points specified in the direct map for mounting this map. For example, to mount the fourth entry in the sample above, the automatic mounter gets a mount point specification from the direct map /etc/auto\_direct. In the fifth entry, an entire indirect map, which includes all its entries, is declared to use the NFS version 2 protocol.

The default for automount is NFS version 2; the default for autofs is NFS version 3, and if it is not available on the server, the mount tries to use NFS version 2.

A directory name in the mount point field designates an indirect map. It specifies the mount point the automatic mounter should use when mounting this map. For example, the second entry in the sample above tells the automatic mounter to mount the indirect map /etc/auto.irix.misc at mount point /net. A mount point for direct and indirect maps can be several directory levels deep.

The map name field in a master map specifies the full name and location of the map. Notice that <code>-hosts</code> is considered an indirect map whose mount point is <code>/hosts</code>. The <code>-hosts</code> map mounts all the exported file systems from a server. If frequent access to just a single file system is required for a server with many exports that do not use the <code>-nohide</code> option, it is more efficient to access that file system with a map entry that mounts just that file system.

The map options field can be used to specify any options that should apply to the entire map. Options set in a master map can be overridden by options set for a particular entry within a map.

#### **Direct Maps for the Automatic Mounter**

Direct maps allow mounted directories to be distributed throughout a client's local file system. They contain the information that the automatic mounter needs to determine when, what, and how to mount a remote NFS directory. You can have as many direct maps as needed. A direct map for AutoFS is typically called /etc/auto.mapname, where mapname is some logical name that reflects the map's contents.

All direct maps contain three fields: *directory, options*, and *location*. An example of an /etc/auto\_direct map is:

In a direct map, users access the NFS directory with the pathname that is identical to the directory field value in the direct map. For example, a user gives the command cd /usr/local/tools to mount /usr/cooltools from server ivy as specified in the direct map /etc/auto\_direct. Notice that the directory field in a direct map can include several subdirectory levels.

The options field can be used to set options for an entry in the direct map. Options set within a map for an individual entry override the general option set for the entire map in the master map. The location field contains the NFS server's name and the remote directory to mount.

#### **Indirect Maps for the Automatic Mounter**

Indirect maps allow remotely mounted directories to be housed under a specified shared top-level location on the client's file system. They contain the specific information the automatic mounter program needs to determine when, what, and how to NFS mount a remote directory. You can have as many indirect maps as needed.

An indirect map is typically called /etc/auto.mapname (for automount) and /etc/auto\_mapname (for autofs), where mapname is some logical name that reflects the map's contents. Indirect maps can be grouped according to logical characteristics. For example, in the master map above, the indirect map /etc/auto\_home, indicated by the mount point /home, can include mounting information for all home directories on various servers.

Indirect maps contain three fields: *directory, options*, and *location*. Entries might look something like this for the /etc/auto\_home indirect map:

| #D:        | 0-+        | Tanabian                           |
|------------|------------|------------------------------------|
| #Directory | Options    | Location                           |
| willow     |            | willow:/usr/people                 |
| rudy       | -nosuid    | <pre>pine:/usr/people/rudy</pre>   |
| bruiser    | -ro,nointr | <pre>ivy:/usr/people/bruiser</pre> |
| jinx       | -ro,vers=2 | jinx:/usr                          |

With an indirect map, user access to an NFS directory is always relative to the mount point specified in the master map entry for the indirect map. That is, the directory is the concatenation of the mount-point field in the master map and the directory field in the indirect map. For example, given our sample /etc/auto\_master and indirect map /etc/auto\_home, a user gives the command cd /home/willow to access the NFS directory willow:/usr/people.

If a user changes the current working directory to the /home directory and tries to list its contents, the directory appears empty unless a subdirectory of /home, such as /home/willow, was previously accessed, thereby mounting /home subdirectories. Access to the mount point of an indirect map only shows information for mounts currently in effect; it does not trigger mounts, as with direct maps. Users must access a subdirectory to trigger a mount.

The directory field in an indirect map is limited to one subdirectory level. Additional subdirectory levels for indirect maps must be indicated in the mount point field in the master map, or on the command line for automount.

The options field can be used to set options for an entry in the indirect map. For example, the fourth entry attempts to mount using the NFS2 protocol, all other entries are unaffected. Options set within a map for an entry override the general options set for the entire map in the master map. The location field contains the NFS server's name and the remote directory to mount.

## **Effective Automatic Mounting**

Some recommendations for automatic mounting are:

- Use the automatic mounter when the overhead of a mount operation is not
  important, when a file system is used more often than the automatic mounter time
  limit (5 minutes by default), or when file systems are used infrequently. Although
  directories that are used infrequently do not consume local or remote resources,
  they can slow down applications that report on file systems, such as df.
- The default configuration in /etc/config/automount.options or /etc/auto\_master is usually sufficient because it allows access to all systems. It performs the minimal number of mounts necessary when it is used in conjunction with the nohide export option on the server.
- Use indirect maps whenever possible. Direct maps create more /etc/mtab entries, which means more mounts are performed, so system overhead is increased. With indirect maps, mounts occur when a process references a subdirectory of the daemon or map mount point. With direct maps, when a process reads a directory containing one or more direct mount points, all of the file systems are mounted at the mount points. This can result in a flurry of unintended mounting activity when direct mount points are used in well-traveled directories.
- Try not to mount direct map mount points into routinely accessed directories. This can cause unexpected mount activity and slow down system performance.
- Use a direct rather than an indirect map when directories cannot be grouped, but must be distributed throughout the local file system.
- Plan and test maps on a small group of clients before using them for a larger group.
   Some changes to the automount environment require that systems be rebooted (see Chapter 5, "Maintaining ONC3/NFS" for details on changing the map environment).

# Planning a CacheFS File System

CacheFS is a file system layered above other standard IRIX file systems, and is installed as part of the ONC3/NFS software package. CacheFS automatically stores consistent local copies of the NFS file system on a local disk cache, in order to shift part of the typical server burden to the local machine. The original or back file system acts as the authoritative source of data, and the front file system acts as a specially managed cache. Either the xfs or efs file system types can be used for the front file system.

**Note:** The default directory for the cache on the front file system is / cache.

The back file system can be of the types nfs2, nfs, nfs3, iso9660, cdfs, hfs, kfs, and dos.

CacheFS is most useful in a "read-mostly" file system, such as /usr/local or /usr/share/man. Once data has been cached, file read and read-only directory operations are as fast as those on a local disk (XFS file systems). Write performance, however, is closer to an NFS write operation.

Planning and setting up a CacheFS configuration is similar to that of an NFS client-server configuration. For detailed information refer to the cachefs(4) man page. To administer CacheFS, see "Cached File System Administration" on page 38. Instructions for setting up the CacheFS file system are given in "Setting Up the CacheFS File System" on page 68. This section discusses recent additions and options to CacheFS and contains the following subsections:

- "Customizing CacheFS" on page 34
- "Consistency Checking with mount Command in CacheFS" on page 37
- "Cached File System Administration" on page 38
- "CacheFS Tunable Parameters" on page 41

## **Customizing CacheFS**

CacheFS-specific options have been added to the conventional *mount* command and /etc/fstab file and are described in this section. For the complete description of these commands and files, refer to "/etc/fstab Mount Process" on page 20. The cfsadmin and

cfsstat commands are new with CacheFS (see the cfsadmin(1M) and cfsstat(1M) man pages).

#### mount and umount Options for CacheFS

When mounting and unmounting a CacheFS file system, the following option is used for CacheFS. For descriptions of the other options, see "Customizing mount and umount Commands" on page 21.

-t *type* 

(type) Set the type of directories to be mounted or unmounted. *type* is cachefs for all CacheFS mounting.

#### /etc/fstab Additions for CacheFS

For an example of a fundamental /etc/fstab file and an explanation of the /etc/fstab mount process, see "/etc/fstab Mount Process" on page 20. The /etc/fstab file also has several added options that are used with CacheFS for mounting and unmounting.

Any mount options not recognized by CacheFS are passed to the back file system mount if one is performed.

These added options for CacheFS are:

backfstype=file\_system\_type

Specifies the back file system type (nfs2, nfs, nfs3, iso9660, cdfs, hfs, kfs, and dos). If this option is not specified, the back file system type is determined from the file system name. File system names of the form *hostname:path* are assumed to be of the type nfs.

backpath=path

Specifies the path where the back file system is already mounted. If this argument is not specified, CacheFS determines a mount point for the back file system.

cachedir=directory

Specifies the name of the cache directory.

cacheid=ID Allows you to assign a string to identify each separate cached file system. If you do not specify the cacheid value, CacheFS generates one. You need the cache ID when you delete a cached file system with

cfsadmin -d. A cache ID you choose is easier to remember than one automatically generated. The cfsadmin command with the -l option includes the cacheid value in its display.

write-around | 1

non-shared

Determines the write modes for CacheFS. In the write-around mode, as writes are made to the back file system, the affected file is purged from the cache.

In the non-shared mode, all writes are made to both the front and back file systems, and the file remains in the cache.

Either mode can be used in an environment where more than one client may be writing to the same file, in spite of what the names imply. File locking is required to ensure consistency in this case. In both modes, file locking is performed through the back file system. The default mode is non-shared.

noconst

Disables consistency checking between the front and back file systems. Use noconst when the back file system and cache file system are read-only. Otherwise, always allow consistency checking. The default is to enable consistency checking.

If none of the files in the back file system are to be modified, you can use the noconst option to mount when mounting the cached file system. Changes to the back file system may not be reflected in the cached file system.

private

Causes file and record locking to be performed locally. Additionally, files remain cached when file and record locking are performed. By default, files are not cached when file and record locking are performed and all file and record locking is handled by the back file system.

local-access

Causes the front file system to interpret the access mode bits used for access checking (see the chmod(1) man page). By default, the back file system interprets the access mode bits used for access checking to ensure data integrity.

purge

Removes any cached information for the specified file system.

suid | nosuid

Allow set-uid (default) or does not allow set-uid.

bg

Causes mount to run in the background if the back file system mount times out.

#### disconnect

Causes the cache file system to operate in disconnected mode when the back file system fails to respond. This allows read accesses to files already cached to be performed from the front file system even when the back files system does not respond.

### Consistency Checking with mount Command in CacheFS

To ensure that the cached directories and files are kept up to date, CacheFS periodically checks consistency of files stored in the cache. To check consistency, CacheFS compares the current modification time to the previous modification time; if the modification times are different, all data and attributes for the directory or file are purged from the cache and new data and attributes are retrieved from the back file system.

When an operation on a directory or file is requested, CacheFS checks to see if it is time to verify consistency. If so, CacheFS obtains the modification time from the back file system and performs the comparison. If the write mode is write-around, CacheFS checks on every operation.

Table 2-1 provides more information on *mount* consistency checking parameters.

**Table 2-1** Consistency Checking Arguments for the mount -o Option

| Parameters | Description                                                                                                    |
|------------|----------------------------------------------------------------------------------------------------|
| acdirmin=n | Specifies that cached attributes are held for at least <i>n</i> seconds after a directory update. After <i>n</i> seconds, if the directory modification time on the back file system has changed, all information about the directory is purged and new data is retrieved from the back file system. The default for <i>n</i> is 30 seconds. |
| acdirmax=n | Specifies that cached attributes are held for no more than $n$ seconds after a directory update. After $n$ seconds, the directory is purged from the cache and new data is retrieved from the back file system. The default for $n$ is 30 seconds.                                                                                           |
| acregmin=n | Specifies that cached attributes are held for at least $n$ seconds after file modification. After $n$ seconds, if the file modification time on the back file system has changed, all information about the file is purged and new data is retrieved from the back file system. The default for $n$ is 30 seconds.                           |

 Table 2-1
 Consistency Checking Arguments for the mount -o Option (continued)

| Parameters | Description                                                                                                    |
|------------|----------------------------------------------------------------------------------------------------|
| acregmax=n | Specifies that cached attributes are held for no more than $n$ seconds after a file modification. After $n$ seconds, all file information is purged from the cache. The default for $n$ is 30 seconds. |
| actimeo=n  | Sets acregmin, acregmax, acdirmin, and acdirmax to $n$ .                                                                                                    |

### **Cached File System Administration**

The cfsadmin command is used to administer the cached file system on the local system. It can be used to:

- Create a cached file system.
- List the contents and statistics about the cache.
- Delete the cached file system.
- Modify the resource parameters when the file system is unmounted.

The cfsadmin command works on a cache directory, which is the directory where the cache is actually stored. A pathname in the front file system identifies the cache directory. See the cfsadmin(1M) man page for more details.

**Note:** If the default resource parameters are acceptable (see "Cache Resource Parameters in CacheFS"), it is not necessary to run cfsadmin to create the cache. The cache is created with default parameters when the first mount is performed.

#### The syntax for the cfsadmin command is:

```
cfsadmin -c [ -o cacheFS-parameters ] cache_directory
cfsadmin -d [ cache_ID | all ] cache_directory
cfsadmin -l cache_directory
cfsadmin -u [ -o cacheFS-parameters ] cache_directory
cfsadmin -C cache_directory
```

The options and their parameters are:

-c Creates a cache under the directory specified by *cache\_directory*. This directory must not exist prior to cache creation.

| -d         | Deletes the file system and remove the resources of the <i>cache_ID</i> that you specify or all file systems in the cache if you specify all.                                                                                                    |
|------------|----------------------------------------------------------------------------------------------------|
| -d         | Lists the file systems that are stored in the specified cache directory. A listing provides the <i>cache_ID</i> and statistics about resource utilization and cache resource parameters.                                                                                                    |
| -u         | Updates the resource parameters of the specified cache directory. The parameter values (specified using the -o option) can only be increased; to decrease the values, you must remove the cache, then re-create it. All file systems in the cache must be unmounted when you use this option. Changes take effect the next time you mount the file system in the cache directory. |
|            | Using the $-\mbox{\tt u}$ option without the $-\mbox{\tt o}$ option resets all parameters to their default values.                                                                                                    |
| cache_ID   | Specifies an identifying name for the file system that is cached. If you do not specify a <i>cache_ID</i> , CacheFS assigns a unique identifier.                                                                                                    |
| -0 options | Specifies the CacheFS resource parameters. Multiple resource parameters must be separated by commas. The following section describes the cache resource parameters.                                                                                                    |
| -C         | Convert an existing cache to the new format. This consists of converting the <code>cache_ID</code> values from their old form to the new form.                                                                                                    |

#### **Cache Resource Parameters in CacheFS**

The default values for the cache parameters are for a cache that uses the entire front file system for caching. To limit the cache to only a portion of the front file system, you should change the parameter values.

Any parameter may be changed at any time. The change does not take effect however, until all file systems for the affected cache have been unmounted and remounted.

Table 2-2 shows the parameters for space and file allocation.

 Table 2-2
 CacheFS Parameters

| Parameters for Space Allocation | Parameters for File Allocation |
|---------------------------------|--------------------------------|
| maxblocks                       | maxfiles                       |

007-0850-150

 Table 2-2
 CacheFS Parameters (continued)

| Parameters for Space Allocation | Parameters for File Allocation |  |
|---------------------------------|--------------------------------|--|
| hiblocks                        | hifiles                        |  |
| lowblocks                       | lowfiles                       |  |

Table 2-3 shows the default values for the cache parameters. The default values for parameters devote the full resources of the front file system to caching.

**Table 2-3** Default Values of Cache Parameters

| Cache Parameters | Default Value |
|------------------|---------------|
| maxblocks        | 90%           |
| hiblocks         | 85%           |
| lowblocks        | 75%           |
| maxfiles         | 90%           |
| hifiles          | 85%           |
| lowfiles         | 75%           |

The maxblocks parameter sets the maximum number of blocks, expressed as a percentage, that CacheFS is allowed to claim within the front file system. The maxblocks percentage is relative to the total number of blocks on the front file system, not what has been allocated by CacheFS. The maxfiles parameter sets the maximum percentage of available inodes (number of files) CacheFS can claim.

**Note:** The maxblocks and maxfiles parameters do not guarantee the resources will be available for CacheFS—they set maximums. If you allow the front file system to be used for purposes other than CacheFS, there may be fewer blocks or files available to CacheFS than you intend.

The hiblocks parameter sets the high water mark for disk usage, and lowblocks sets the low water mark, expressed as a percentage of the total number of blocks available to CacheFS. The hifiles and lowfiles parameters set the maximum and minimum blocks available for file system use. When the maximum number of blocks or files has

been reached, CacheFS will begin removing cached files to stay within the established percentage.

The maxblocks, maxfiles, hiblocks, hifiles, lowblocks, and lowfiles values apply to the entire front file system, not file systems you have cached under the front file system.

**Note:** Using the whole front file system solely for caching eliminates the need to change the maxblocks, maxfiles, hiblocks, hifiles or the corresponding low parameters.

CacheFS allows the cache to grow to the maximum size specified—if you have not reduced available resources by using part of the front file system for other storage purposes.

#### cfsstat Command

The cfsstat command displays and reinitializes statistics about CacheFS. It must be used as the superuser. For more information, refer to the cfsstat(1M) man page.

### **CacheFS Tunable Parameters**

The CacheFS tunable parameters are used to fine-tune the performance of CacheFS file opens and reads. The CacheFS tunable parameters are contained in the file /var/sysgen/mtune/cachefs. They can be modified with the systune command (see the systune man page(1M)).

The tunable parameters for CacheFS, along with their descriptions, are listed in Table 2-4.

 Table 2-4
 CacheFS Tunable Parameters

| Parameter              | Description                                                                                                    |
|------------------------|----------------------------------------------------------------------------------------------------|
| cachefs_readahead      | Controls the number of blocks to read ahead of the current block being read. The readaheads are read asynchronously. The size of the block is the preferred I/O size of the front file system. |
| cachefs_max_thread s   | Controls the maximum number of asynchronous I/O daemons allowed to run for each CacheFS file system.                                                                                           |
| fileheader_cache_s ize | Controls the number of file headers containing CacheFS metadata that are cached. The effectiveness of file header caching can be monitored with cfsstat-b                                      |
| replacement_timeou     | Controls the time in seconds between successive cache snapshots made by the replacement daemon.                                                                                                |

The parameter's maximum, minimum, and default values are listed in Table 2-5.

 Table 2-5
 CacheFS Tunable Parameter Values

| Parameter              | Default Value | Minimum Value | Maximum Value |
|------------------------|---------------|---------------|---------------|
| cachefs_readahead      | 1             | 0             | 10            |
| cachefs_max_threads    | 5             | 1             | 10            |
| fileheader_cache_si ze | 512           | 0             | 8192          |
| replacement_timeout    | 600           | 30            | 86400         |

# **Using Automatic Mounter Map Options**

Automatic mounter (automount and autofs) maps offer a number of options to increase mounting efficiency and make map building easier. This chapter explains each option and provides examples of how to include them in maps. Except as noted, the options described in this chapter can be used in either direct or indirect maps. Direct maps are not supported in autofs.

This chapter contains these sections:

- "Including Group Mounts in Maps" on page 43
- "Using Hierarchical Formats in Group Mounts" on page 45
- "Specifying Alternative Servers" on page 46
- "Using Metacharacters" on page 47
- "Using Environment Variables" on page 49
- "Including Supplementary Maps" on page 51

# **Including Group Mounts in Maps**

*Group* mounts are a means of organizing entries in a direct map so that a single mount provides several directories that users are likely to need simultaneously. Group mounts work only with direct maps. The map entry for a group mount specifies the parent directory to be mounted. Subentries specify the individual child directories the mount makes available and any mount options that apply to them. The directories in a group mount need not be on the same server.

A sample group mount entry is:

This example shows that, when /usr/local is mounted, users have access to three directories: /export/local/iris\_bin, a read-only directory on server ivy; /usr/local/share, a read-write directory on server willow; and /home/jones/src, a read-only directory on server oak. The backslash (\) at the end of a line indicates that a continuation line follows. Continuation lines are indented with blank spaces or tabs.

Without the group mount feature, the single entry shown in the previous example would require three separate mounts and three individual map entries, as shown in this example:

```
/usr/local/bin -ro ivy:/export/local/iris-bin
/usr/local/share -rw willow:/usr/local/share
/usr/local/src -ro oak:/home/jones/src
```

Group mounts and separate entries differ in that group mounts guarantee that all directories in the group are mounted whenever any one of them is referenced. This is not the case for separate entries. For example, notice the error message that occurs in this sequence when the user specifies a relative pathname to change directories:

```
% cd /usr/local/bin
% cd ../src
UX:csh:ERROR: ../src - No such file or directory
```

The error occurs because the directory /usr/local/src is not mounted with /usr/local/bin. A separate *cd* command is required to mount /usr/local/src.

# **Using Hierarchical Formats in Group Mounts**

When the root of a file hierarchy must be mounted before any other mounts can occur, it must be specified in the map. A *hierarchical mount* is a special case of group mounts in which directories in the group must be mounted in a particular order. For hierarchical mounts, the automatic mounter must have a separate mount point for each mount within the hierarchy.

The sample group mount entry shown in the previous section illustrates nonhierarchical mounts under /usr/local when /usr/local is already mounted, or when it is a subdirectory of another mounted system. The concept of *root* here is very important. The symbolic link returned by <code>automount</code> to the kernel request is a path to the mount root, the root of the hierarchy mounted under /tmp\_mnt.

An example of a hierarchical mount is:

The mount points used here for the hierarchy are /, /bin, /share, and /src. These mount point paths are relative to the mount root, not to the system's file system root. The first entry in this example has / as its mount point. It is mounted at the mount root. The first mount of a hierarchy is not required to be at the mount root. The utomount command creates directories to build a path to the first mount point if the mount point is not at the mount root.

A true hierarchical mount can be a disadvantage if the server of the root hierarchy becomes unavailable. When this happens, any attempt to unmount the lower branches fail, since unmounting must proceed through the mount root, and the mount root cannot be unmounted while its server is unavailable.

# **Specifying Alternative Servers**

In an automatic mounter map, you can specify alternative servers to be used in the event the specified server is unavailable when mounting is attempted. This example illustrates an indirect map in which alternative servers are used:

The mount point man lists three server locations, and frame lists two. Mounting can be done from any listed server, as long as it is available.

Alternative locations are recommended for mounting read-only hierarchies. However, they are not advised for read-write files, since alternating versions of writable files causes problems with version control.

In the example above, multiple mount locations are expressed as a list of mount locations in the map entry. They can also be expressed as a comma-separated list of servers, followed by a colon and the pathname, if the pathname is the same for all alternate servers:

```
man -ro oak, rose, willow: /usr/man
```

In this example, man pages are mounted from either oak, rose, or willow, but this list of servers does not imply order. However, the automatic mounter does try to connect to servers on the local network first before soliciting servers on a remote network. The first server to respond to the automatic mounter's RPC requests is selected, and automount or autofs attempts to mount the server.

Although this redundancy is very useful in an environment where individual servers may or may not be exporting their file systems, it is beneficial at mount time only. If a server goes down while a mount is in effect, the directory becomes unavailable. An option here is to wait 5 minutes until the auto-unmount takes place and try again. At the next attempt, the automatic mounter chooses one of the available servers. It is also possible, using <code>automount</code>, for you to use the <code>umount</code> command to unmount the directory, and inform <code>automount</code> of the change in the mount table by using the command <code>/etc/killall -HUP</code> automount. Then retry the mount. See the <code>automount(1M), killall(1M)</code>, and <code>umount(1M)</code> man pages for more details. Since the <code>autofs</code> daemon holds no state, you need only use the <code>umount</code> command to unmount the directory, then retry access.

# **Using Metacharacters**

The automatic mounter recognizes some characters, *metacharacters*, as having a special meaning. Metacharacters are used to do substitutions and to disable the effects of special characters. Metacharacters recognized by the automatic mounter are described in the following subsections.

## Ampersand (&) Metacharacter

The automatic mounter recognizes an ampersand (&) as a string substitution character. It replaces ampersands in the location field with the directory field character string specification wherever the ampersand occurs in the location specification. For example, assume you have a map containing many subdirectory specifications, like this:

| #Directory | Mount Options | Location                            |
|------------|---------------|-------------------------------------|
| john       | -nodev        | willow:/home/willow/john            |
| mary       | -nosuid       | <pre>willow:/home/willow/mary</pre> |
| joe        | -ro           | willow:/home/willow/joe             |
| able       |               | <pre>pine:/export/home/able</pre>   |
| baker      |               | <pre>peach:/export/home/baker</pre> |

### Using the ampersand, the map above looks like this:

| #Directory | Mount Options | Location                            |
|------------|---------------|-------------------------------------|
| john       | -nodev        | willow:/home/willow/&               |
| mary       | -nosuid       | willow:/home/willow/&               |
| joe        | -ro           | willow:/home/willow/&               |
| able       |               | pine:/export/home/&                 |
| baker      |               | <pre>peach:/export/home/&amp;</pre> |

Or assume the server name and directory name are the same, as in this example:

| #Directory | Mount Options | Location            |
|------------|---------------|---------------------|
| willow     |               | willow:/home/willow |
| peach      | -ro           | peach:/home/peach   |
| pine       |               | pine:/home/pine     |
| oak        | -nosuid       | oak:/home/oak       |
| poplar     | -nosuid       | poplar:/home/poplar |

Using the ampersand results in entries that look like this:

| #Directory | Mount | Options | Location  |
|------------|-------|---------|-----------|
| willow     |       |         | &:/home/& |
| peach      | -ro   |         | &:/home/& |
| pine       |       |         | &:/home/& |
| oak        | -nosi | uid     | &:/home/& |
| poplar     | -nosi | uid     | &:/home/& |

You can also use directory substitutions in a direct map. For example, assume a direct map contains this entry:

```
/usr/man willow,cedar,poplar:/usr/man
```

Using an ampersand, this entry can be shortened to this:

```
/usr/man willow,cedar,poplar:&
```

Notice that the ampersand substitution uses the whole directory string. Since directory specifications in a direct map begin with a slash (/), it is important to remember that the slash is carried over when you use the ampersand. For example, if a direct map contains this entry,

```
/progs &1,&2,&3:/export/src/progs
```

the automatic mounter interprets the map entry in this way:

```
/progs /progs1,/progs2,/progs3:/export/src/progs
```

## Asterisk (\*) Metacharacter

The automatic mounter recognizes an asterisk (\*) as a wildcard substitution for a directory specification given in a command line. Asterisks must always be the last entry in a map, since the automatic mounter does not read beyond an asterisk entry.

Consider the map in this example:

```
#Directory Mount Options Location
oak    -nosuid &:/export/&
poplar    -nosuid &:/export/&
* &:/home/&
```

In this example, a command line entry with the directory argument redwood is equivalent to this map entry:

redwood:/home/redwood

In the next map, the last two entries are always ignored:

#Directory Mount Options Location
\* &:/home/&
oak -nosuid &:/export/&
poplar -nosuid &:/export/&

## Backslash (\) Disabling Signal

The automatic mounter recognizes the backslash (\) as a signal to disable the effects of the special character that follows it. It interprets the special character literally. For example, under certain circumstances, you might need to mount directories whose names could confuse the automatic mounter's map parser. An example might be a directory called rc0:dk1. This name could result in an entry such as:

/junk -ro vmsserver:rc0:dk1

The presence of the two colons in the location field confuses the automatic mounter's parser. To avoid this confusion, use a backslash to escape the second colon and remove its special meaning of separator:

/junk -ro vmsserver:rc0\:dk1

## **Double Quotation Marks (") String Delimiters**

The automatic mounter recognizes double quotation marks (") as string delimiters. Blank spaces within double quotation marks are not interpreted as the start of a new field. This example illustrates double quotation marks used to hide the blank space in a two-word name:

/smile dentist:/"front teeth"/smile

# **Using Environment Variables**

You can use the value of an environment variable by prefixing a dollar sign (\$) to its name. You can also use braces ({}) to delimit the name of the variable from appended

letters or digits. Environment variables can appear anywhere in an entry line, except as a directory.

The environment variables can be inherited from the environment or can be defined explicitly with the ¬D command line option. For instance, if you want each client to mount client–specific files in the network in a replicated format, you could create a specific map for each client according to its name, so that the relevant line for the system oak looks like this:

```
/mystuff acorn,ivy,balsa:/export/hostfiles/oak
```

For the system willow, the entry looks like this:

/mystuff

```
/mystuff acorn, ivy, balsa:/export/hostfiles/willow
```

This scheme is viable within small networks, but maintaining system-specific maps across a large network is burdensome. An alternative for large networks is to start the automatic mounter with either of these commands:

```
/usr/etc/automount -D HOST='hostname' ...

or
/usr/etc/autofs -D HOST='hostname' ...

The entry in the direct map looks like this:
```

Now each system finds its own files in the mystuff directory, and centralized administration and distribution of maps is easier.

acorn, ivy, balsa:/export/hostfiles/\$HOST

# **Including Supplementary Maps**

A line of the form +*mapname* causes the automatic mounter to consult the mentioned map as if it were included in the current map. If *mapname* is a relative pathname (no slashes), the automatic mounter assumes it is an NIS map. If the pathname is an absolute pathname, the automatic mounter looks for a local map of that name. If the map name starts with a dash (–), the automatic mounter consults the appropriate built-in map.

For instance, you can have a few entries in your local *auto.home* map for the most commonly accessed home directories and follow them with the included NIS map, as shown in this example:

```
ivy    -rw &:/home/&
oak    -rw &:/export/home
+auto.home
```

If the automatic mounter finds no match in the included map, it continues scanning the current map. This allows you to use additional entries after the included map, as shown in this example:

Finally, the included map can be a local file, or even a built-in map:

```
+auto.home.finance # NIS map
+auto.home.sales # NIS map
+auto.home.engineering # NIS map
+/etc/auto.mystuff # local map
+yourstuff /etc/yourstuff # local map
+auto.home # NIS map
+auto.home # built-in hosts map
* &:/export/& # wildcard
```

Notice that in all cases the wildcard should be the last entry, since the automatic mounter does not continue consulting the map after it reads the asterisk. It assumes the wildcard has found a match.

# **Setting Up and Testing ONC3/NFS**

This chapter explains how to set up ONC3/NFS services and verify that they work. It provides procedures for enabling exporting on NFS servers, for setting up mounting and automatic mounting on NFS clients, and for setting up the network lock manager. It also explains how to create a CacheFS file system. Before you begin these procedures, you should be thoroughly familiar with the information provided in Chapter 2, "Planning ONC3/NFS Service."

This chapter contains these sections:

- "Setting Up the NFS Server" on page 54
- "Setting Up an NFS Client" on page 56
- "Setting Up the Automatic Mounters" on page 60
- "Setting Up the Lock Manager" on page 67
- "Setting Up the CacheFS File System" on page 68
- "Mounting a Cached File System" on page 70

**Note:** To perform the procedures in this chapter, you should have already installed ONC3/NFS software on the server and client systems that will participate in the ONC3/NFS services. The ONC3/NFS *Release Notes* explain where to find instructions for installing ONC3/NFS software.

# **Setting Up the NFS Server**

Setting up an NFS server requires verifying that the required software is running on the server, editing the server's /etc/exports file, adding the file systems to be exported, exporting the file systems, and verifying that they have been exported. The instructions below explain the setup procedure. Do this procedure as the superuser on the server.

1. Use versions to verify the correct software has been installed on the server:

This example shows NFS as I (installed). A complete listing of current software modules is contained in the *ONC3/NFS Release Notes*.

2. Check the NFS configuration flag on the server.

When the /etc/init.d/network script executes at system startup, it starts NFS running if the chkconfig flag nfs is on. To verify that nfs is on, enter the chkconfig command and check its output, for example:

#### # /etc/chkconfig

| Flag | State |
|------|-------|
| ==== | ===== |
| nfs  | on    |
|      |       |

This example shows that the **nfs** flag is set to on.

3. If your output shows that nfs is off, enter the following command and reboot your system:

/etc/chkconfig nfs on

### 4. Verify that NFS daemons are running.

Four nfsd and four biod daemons should be running (the default number specified in /etc/config/nfsd.options and /etc/config/biod.options). Verify that the appropriate NFS daemons are running using the ps command, shown below. The output of your entries should look similar to the output in these examples:

```
ps -ef | grep nfsd
root
     102 0 Jan 30 ?
root
     104
                           0:00 /usr/etc/nfsd 4
     105
           102 0 Jan 30 ?
                          0:00 /usr/etc/nfsd 4
root
          root 106
root 2289
          2287 0 14:04:50 ttyq4 0:00 grep nfsd
ps -ef | grep biod
     107
            1 0 Jan 30 ?
                          0:00 /usr/etc/biod 4
root
            1 0 Jan 30 ? 0:00 /usr/etc/biod 4
root
     108
     109
            1 0 Jan 30 ?
                           0:00 /usr/etc/biod 4
root
     110
            1 0 Jan 30 ?
                           0:00 /usr/etc/biod 4
root
root 2291
          2287 4 14:04:58 ttyq4 0:00 grep biod
```

If no NFS daemons appear in your output, they were not included in the IRIX kernel during NFS installation. To check the kernel, enter the following:

```
strings /unix | grep nfs
```

If there is no output, rebuild the kernel with this command, then reboot the system:

```
/etc/autoconfig -f
```

5. Verify that mount daemons are registered with the portmapper.

Mount daemons must be registered with the server's portmapper so the portmapper can provide port numbers to incoming NFS requests. Verify that the mount daemons are registered with the portmapper by entering this command:

```
/usr/etc/rpcinfo -p | grep mountd
```

After your entry, you should see output similar to this:

```
100005 1 tcp 1230 mountd
100005 1 udp 1097 mountd
391004 1 tcp 1231 sgi_mountd
391004 1 udp 1098 sgi_mountd
```

The sgi\_mountd in this example is an enhanced mount daemon that reports on SGI-specific export options.

6. Edit the /etc/exports file.

Edit the /etc/exports file to include the file systems you want to export and their export options (/etc/exports and export options are explained in "Operation of /etc/exports and Other Export Files" in Chapter 2). This example shows one possible entry for the /etc/exports file:

```
/usr/demos -ro,access=client1:client2:client3
```

In this example, the file system /usr/demos is exported with read-only access to three clients: client1, client2, and client3. Domain information can be included in the client names, for example client1.eng.sgi.com.

7. Run the exportfs command.

Once the /etc/exports file is complete, you must run the exports command to make the file systems accessible to clients. You should run exports anytime you change the /etc/exports file. Enter the following command:

```
/usr/etc/exportfs -av
```

In this example, the -a option exports all file systems listed in the /etc/exports file, and the -v option causes exportfs to report its progress. Error messages reported by exportfs usually indicate a problem with the /etc/exports file.

8. Use exportfs to verify your exports.

Type the exportfs command with no parameters to display a list of the exported file system(s) and their export options, as shown in this example:

```
/usr/etc/exportfs
```

```
/usr/demos -ro,access=client1:client2:client3
```

In this example, /usr/demos is accessible as a read-only file system to systems client1, client2, and client3. This matches what is listed in the /etc/exports file for this server (see instruction 6 of this procedure). If you see a mismatch between the /etc/exports file and the output of the exports command, check the /etc/exports file for syntax errors.

The NFS software for this server is now running and its resources are available for mounting by clients. Repeat these instructions to set up additional NFS servers.

# Setting Up an NFS Client

To set up an an NFS client for conventional mounting, you must:

- verify that NFS software is running on the client.
- edit the /etc/fstab file to add the names of directories to be mounted.
- mount directories in /etc/fstab by giving the *mount* command or by rebooting your system. These directories remain mounted until you explicitly unmount them.

**Note:** For instructions on mounting directories not listed in /etc/fstab, see "Temporary NFS Mounting" in Chapter 5.

The procedure below explains how to set up NFS software on a client and mount its NFS resources using the mount command. You must do this procedure as the superuser.

1. Use versions to verify the correct software has been installed on the client:

| # | versions   grep nfd |          |                                    |
|---|---------------------|----------|------------------------------------|
| I | nfs                 | 07/09/97 | Network File System, 6.5           |
| I | nfs.man             | 07/09/97 | NFS Documentation                  |
| I | nfs.man.nfs         | 07/09/97 | NFS Support Manual Pages           |
| I | nfs.man.relnotes    | 07/09/97 | NFS Release Notes                  |
| I | nfs.sw              | 07/09/97 | NFS Software                       |
| I | nfs.sw.autofs       | 07/09/97 | AutoFS Support                     |
| I | nfs.sw.cachefs      | 07/09/97 | CacheFS Support                    |
| I | nfs.sw.nfs          | 07/09/97 | NFS Support                        |
| Ι | nfs.sw.nis          | 07/09/97 | NIS (formerly Yellow Pages)Support |

This example shows NFS as I (installed). A complete listing of current software modules is contained in the *ONC3/NFS Release Notes*.

2. Use chkconfig to check the client's NFS configuration flag.

To verify that nfs is on, give the chkconfig command and check its output (see "Setting Up the NFS Server" in this chapter for details on chkconfig).

3. If your output shows that nfs is off, enter the following command and reboot your system:

/etc/chkconfig nfs on

### 4. Verify that NFS daemons are running.

Four nfsd and four biod daemons should be running (the default number specified in /etc/config/nfsd.options and /etc/config/biod.options). Verify that the appropriate NFS daemons are running using the ps command, shown below.

The output of your entries should look similar to the output in these examples:

| ps -ef                 | grep                 | nfsd            |   |                      |        |                                |   |
|------------------------|----------------------|-----------------|---|----------------------|--------|--------------------------------|---|
| root                   | 102                  | 1               | 0 | Jan 30 ?             | 0:00   | /usr/etc/nfsd                  | 4 |
| root                   | 104                  | 102             | 0 | Jan 30 ?             | 0:00   | /usr/etc/nfsd                  | 4 |
| root                   | 105                  | 102             | 0 | Jan 30 ?             | 0:00   | /usr/etc/nfsd                  | 4 |
| root                   | 106                  | 102             | 0 | Jan 30 ?             | 0:00   | /usr/etc/nfsd                  | 4 |
| root                   | 2289                 | 2287            | 0 | 14:04:50 ttyc        | 4 0:00 | grep nfsd                      |   |
|                        |                      |                 |   |                      |        |                                |   |
| ps -ef                 | grep                 | biod            |   |                      |        |                                |   |
| <pre>ps -ef root</pre> | <b>grep</b><br>  107 | biod<br>1       | 0 | Jan 30 ?             | 0:00   | /usr/etc/biod                  | 4 |
| -                      |                      | <b>biod</b> 1 1 | 0 | Jan 30 ?<br>Jan 30 ? |        | /usr/etc/biod<br>/usr/etc/biod |   |
| root                   | 107                  | 1<br>1<br>1     | • |                      | 0:00   | , , ,                          | 4 |
| root<br>root           | 107<br>108           | 1<br>1          | 0 | Jan 30 ?             | 0:00   | /usr/etc/biod                  | 4 |

If no NFS daemons appear in your output, they were not included in the IRIX kernel during NFS installation. To check the kernel, enter the following command:

```
strings /unix | grep nfs
```

If there is no output, rebuild the kernel with this command, then reboot the system:

```
/etc/autoconfig -f
```

#### 5. Edit the /etc/fstab file.

Add an entry to the /etc/fstab file for each NFS directory you want mounted when the client is booted. The example below illustrates an /etc/fstab with an NFS entry to mount /usr/demos from the server redwood at mount point /n/demos:

```
/dev/root / xfs rw,raw=/dev/rroot 0 0
/dev/usr /usr xfs rw,raw=/dev/rusr 0 0
redwood:/usr/demos /n/demos nfs ro,bg 0 0
```

**Note:** The background (bg) option in this example allows the client to proceed with the boot sequence without waiting for the mount to complete. If the bg option is not used, the client hangs if the server is unavailable.

### 6. Create the mount points for each NFS directory.

After you edit the /etc/fstab file, create a directory to serve as the mount point for each NFS entry in /etc/fstab file. If you specified an existing directory as a mount point for any of your /etc/fstab entries, remember that the contents of the directory are inaccessible while the NFS mount is in effect.

For example, to create the mount point /n/demos for mounting the directory /usr/demos from server redwood, enter the following command:

#### mkdir -p /n/demos

#### 7. Mount each NFS resource.

You can use the mount command in several ways to mount the entries in this client's /etc/fstab. See the mount(1M) man page for a description of the options. The examples below show two methods: mounting each entry individually and mounting all fstab entries that specify a particular server. The first example is:

#### mount /n/demos

In this example, only the mount point is specified. All other information needed to perform the mount, the server name redwood and its resource /usr/demos, is provided by the /etc/fstab file.

The second example is:

#### mount -h redwood

In this example, all NFS entries in /etc/fstab that specify server redwood are mounted.

**Note:** If you reboot the client instead of using the mount command, all NFS entries in /etc/fstab are mounted.

The NFS software for this client is now ready to support user requests for NFS directories. Repeat these instructions to set up additional NFS clients.

# **Setting Up the Automatic Mounters**

Since the automatic mounters run only on NFS clients, all setup for the automatic mounters is done on the client system. This section provides two procedures for setting up the automatic mounters: one for setting up a default automount or autofs environment (autofs is recommended) and one for setting up a more complex environment.

## **Setting Up a Default Automatic Mounter Environment**

If you set up a default automatic mounter environment on a client, at system startup automount (or autofs) reads the /etc/config/automount.options file (or /etc/config/autofs.options file) for mount information. By default, the options file contains an entry for a special map called -hosts. The -hosts map tells the automatic mounter to read the hosts database from the Unified Naming Service database; see the nsswitch.conf(4) man page) and use the server specified if the hosts database has a valid entry for that server. When using the -hosts map, when a client accesses a server, the automatic mounter gets the exports list from the server and mounts all directories exported by that server. automount uses /tmp\_mnt/hosts as the mount point, and autofs uses /hosts.

```
A sample -hosts entry in /etc/config/automount.options is:
-v /hosts -hosts -nosuid,nodev
```

Use this procedure to set up the default automatic mounter environment on an NFS client. You must do this procedure as the superuser.

- 1. Verify that NFS flags are on.
  - By default, the nfs and autofs (or automount) flags are set to on. To verify that they are on, give the chkconfig command and check its output (see instruction 2 of "Setting Up an NFS Client" in this chapter for sample chkconfig output).
- 2. If the command output shows that nfs and autofs (or automount) is set to off, enter either of these sets of commands to reset them, then reboot:

```
/etc/chkconfig nfs on
/etc/chkconfig autofs on
or
/etc/chkconfig nfs on
/etc/chkconfig automount on
```

3. Verify that the default configuration is working:

#### cd /hosts/servername

In place of *servername*, substitute the hostname of any system whose name can be resolved by the hostname resolution method you are using (see the resolver(4) man page). If the system specified is running NFS and has file systems that can be accessed by this client, <code>autofs</code> mounts all available file systems to <code>/hosts/servername</code> (automount uses <code>/tmp\_mnt/hosts/servername</code>). If the system is not running NFS or has nothing exported that you have access to, you get an error message when you try to access its file systems.

4. Verify that directories have been mounted, for example:

#### mount

```
servername:/ on /hosts/servername type nfs (rw,dev=c0005)(for autofs)
or
servername:/ on /tmp_mnt/hosts/servername type nfs (rw,dev=c0005)(for
automount)
```

The automatic mounter has serviced this request. It dynamically mounted /hosts/servername using the default automatic mounter environment.

## **Setting Up a Custom Automatic Mounter Environment**

A customized automatic mounter environment allows you to select the NFS directories that are dynamically mounted on a particular client, and allows you to customize the options in effect for particular mounts. You must complete four general steps to set up a customized automount environment:

- Creating the maps.
- 2. Starting the automatic mounter program.
- 3. Verifying the automatic mounter process.
- 4. Testing the automatic mounter.

### Step 1: Creating the Maps

A customized automatic mounter environment contains a master map and any combination of direct and indirect maps. Although a master map is required, the automatic mounter does not require both direct and indirect maps. You can use either direct or indirect maps exclusively. AutoFS comes with a default /etc/auto\_master file that can be modified.

Instructions for creating each type of map are given below. Notice from these instructions that a crosshatch (#) at the beginning of a line indicates a comment line in all types of maps. Include comment lines in your maps to illustrate map formats until you become familiar with each map type.

1. Create or modify the master map on the client.

The master map points the automatic mounter to other files that have more detailed information needed to complete NFS mounts. To create the master map, become superuser and create a file called /etc/auto.master (for automount) with any text editor. With AutoFS, modify the default /etc/auto\_master file.

Specify the mount point, map name, and any options that apply to the direct and indirect maps in your entries, for example:

```
#Mount Point Map Name Map Options
/food/dinner /etc/auto.food -ro
/- /etc/auto.exercise -ro,soft
/hosts -hosts -nosuid,nodev
```

#### 2. Create the indirect map.

Create your indirect map and insert the entries it needs. This example is the indirect map /etc/auto.food, listed in /etc/auto.master (or /etc/auto\_master) in instruction 1:

```
#Directory Options Location
ravioli venice:/food/pasta
crepe -rw paris:/food/desserts
chowmein hongkong:/food/noodles
```

#### 3. Create the direct map.

Create your direct map and insert the entries it needs. This example is the direct map /etc/auto.exercise, listed in /etc/auto.master (or /etc/auto\_master) in instruction 1:

```
#Directory Options Location
/leisure/swim spitz:/sports/water/swim
```

/leisure/tennis becker:/sports/racquet/tennis /leisure/golf palmer:/sports/golf

### **Step 2: Starting the Automatic Mounter Program**

You can set up the software on a client so that the automatic mounter starts when the client is booted, and you can also start the automatic mounter from the command line. The procedures in this section explain how to set up the automatic mounter to start during the boot sequence.

If the automatic mounter is configured on at system startup, the /etc/init.d/network script reads the contents of the /etc/config/automount.options file (or /etc/config/autofs.options and /etc/ auto\_master files for autofs) to determine how to start the automatic mounter program, what to mount, and how to mount it. Depending on the site configuration specified in the options file, the automatic mounter either finds all necessary information in the options file, or it is directed to local or NIS maps (or both) for additional mounting information.

If you plan to use NIS database maps other than the <code>-hosts</code> built-in map, you need to create the NIS maps. See the *NIS Administrator Guide* for information on building custom NIS maps. Follow this procedure to set the automatic mounter to start automatically at system startup:

1. Configure the automatic mounter on by using the chkconfig command (if needed) as follows:

```
/etc/chkconfig automount on
or
/etc/chkconfig autofs on
```

2. Modify the /etc/config/automount.options file (or /etc/auto\_master file).

Using any standard editor, modify the /etc/config/automount.options (or /etc/auto\_master) file to reflect the automatic mounter site environment. (See automount(1M) or autofs(1M) man pages for details on the options file). Based on the previous examples, the /etc/config/automount.options file contains this entry:

```
-v -m -f /etc/auto.master
```

The /etc/config/autofs.options file contains this entry:

007-0850-150 63

-v

The -v option directs error messages to the screen during startup and into the /var/adm/SYSLOG file once the automatic mounter is up and running. The -m option tells <code>automount</code> not to check the NIS database for a master map. Use this option to isolate map problems to the local system by inhibiting <code>automount</code> from reading the NIS database maps, if any exist. The -f option tells <code>automount</code> that the argument that follows it is the full pathname of the master file.

**Note:** In general, it is recommended that you start the automatic mounter with the verbose option (-v), since this option provides messages that can help with problem solving.

Reboot the system.

### Step 3: Verifying the Automatic Mounter Process

Verify that the automatic mounter process is functioning by performing the following two steps.

1. Validate that the automatic mounter daemon is running by using the ps command, as follows:

```
ps -ef | grep automount
or
ps -ef | grep autofs
```

You should see output similar to this for automount:

```
root 455\ 1 0 Jan 30 ? 0:02 automount -v -m -f /etc/auto.master root 4675 4673 0 12:45:05 ttyq5 0:00 grep automount
```

You should see output similar to this for autofs:

```
root 555 1 0 Jan 30 ? 0:02 autofs -v - /etc/auto_master root 4775 4773 0 12:45:05 ttyq5 0:00 grep autofs
```

2. Check the /etc/mtab entries.

When the automatic mounter program starts, it creates entries in the client's /etc/mtab for each of the automatic mounter's mount points. Entries in /etc/mtab include the process number and port number assigned to the automatic mounter, the mount point for each direct map entry, and each indirect map. The /etc/mtab entries also include the map name, map type (direct or indirect), and any mount options.

Look at the /etc/mtab file. A typical /etc/mtab table with automount running looks similar to this example (wrapped lines end with the \ character):

```
/dev/root / xfs rw,raw=/dev/rroot 0 0
/dev/usr /usr xfs rw,raw=/dev/rusr 0 0
/debug /debug dbg rw 0 0
/dev/diskless /diskless xfs rw,raw=/dev/rdiskless 0 0
/dev/d /d xfs rw,raw=/dev/rd 0 0
flight:(pid12155) /src/sgi ignore \
    ro,port=885,map=/etc/auto.source,direct 0 0
flight:(pid12155) /pam/framedocs/nfs ignore \
    ro,port=885,map=/etc/auto.source,direct 0 0
flight:(pid12155) /hosts ignore ro,port=885,\
    map=-hosts,indirect,dev=1203 0 0
```

A typical /etc/mtab table with autofs running looks similar to this example:

```
-hosts on /hosts type autofs (ignore,indirect,nosuid,dev=1000010)
-hosts on /hosts2 type autofs \
(ignore,indirect,nosuid,vers=2,dev=100002)
-hosts on /hosts3 type autofs \
(ignore,indirect,fstype=cachefs,backfstype=nfs,dev=100003)
/etc/auto_test on /text type autofs \
(ignore,indirect,ro,nointr,dev=100004)
neteng:/ on /hosts2/neteng type nfs \
(nosuid,vers=2,dev=180004)
```

The entries corresponding to automount mount points have the file system type ignore to direct programs to ignore this /etc/mtab entry. For instance, df and mount do not report on file systems with the type ignore. When a directory is NFS mounted by the automount program, the /etc/mtab entry for the directory has nfs as the file system type. df and mount report on file systems with the type nfs.

### **Step 4: Testing the Automatic Mounter**

When the automatic mounter program is set up and running on a client, any regular account can use it to mount remote directories transparently. You can test your automatic mounter setup by changing to a directory specified in your map configuration.

The instructions below explain how to verify that the automatic mounter is working.

1. As a regular user, enter the cd command to change to an automounted directory. For example, to test whether the automatic mounter mounts /food/pasta:

#### cd /food/dinner/ravioli

This command causes the automatic mounter to look in the indirect map /etc/auto.food to execute a mount request to server venice and apply any specified options to the mount. automount then mounts the directory /food/pasta to the default mount point /tmp\_mnt/food/dinner/ravioli. The directory /food/dinner/ravioli is a symbolic link to /tmp\_mnt/food/dinner/ravioli. autofs mounts the directory /food/pasta to the default mount point /food/dinner/ravioli.

**Note:** The /food/dinner directory appears empty unless one of its subdirectories has been accessed (and therefore mounted).

2. Verify that the individual mount has taken place.

Use the pwd command to verify that the mount has taken place, as shown in this example:

% pwd
/food/pasta

3. Verify that both directories have been automatically mounted.

You can also verify automounted directories by checking the output of a mount command:

% mount

mount reads the current contents of the /etc/mtab file and includes conventionally mounted and automounted directories in its output.

The custom configuration of automount is set up and ready to work for users on this client.

# **Setting Up the Lock Manager**

The NFS lock manager provides file and record locking between a client and server for NFS-mounted directories. The lock manager is implemented by two daemons, lockd and statd (see the lockd(1M) and statd(1M) man pages). Both are installed as part of NFS software.

The NFS lock manager program must be running on both the NFS client and the NFS server to function properly. Use this procedure to check the lock manager setup:

1. Use chkconfig on the client to check the lock manager flag.

To verify that the lockd flag is on, enter the chkconfig command and check its output (see instruction 2 of "Setting Up an NFS Client" in this chapter for sample chkconfig output). If your output shows that lockd is off, enter the following command and reboot your system:

```
/etc/chkconfig lockd on
```

2. Verify that rpc.statd and either nlockmgr or nfsd are running.

Enter the following commands and check their output to verify that the lock manager daemons, rpc.statd and either nlockmgr or nfsd are running:

```
# ps -ef | grep statd
      131
           1 0 Aug 6?
                                 0:51 /usr/etc/rpc.statd
root
root 2044
           427 2 16:13:24 ttyq1
                                 0:00 grep statd
# rpcinfo -p nabokov | grep nlockmgr
100021 1 udp
                 2049 nlockmgr
100021 3 udp
                 2049 nlockmgr
100021 4 udp 2049 nlockmgr
# ps -ef | grep nfsd
root
      102
            1 0 Jan 30 ?
                                 0:00 /usr/etc/nfsd 4
      104
            102 0 Jan 30 ?
                                 0:00 /usr/etc/nfsd 4
root
```

If rpc. statd is not running, start it manually by giving the following command:

```
/usr/etc/rpc.statd
```

If neither rpc.lockd or nfsd is running, start rpc.lockd manually by entering the following command:

```
/usr/etc/rpc.lockd
```

3. Repeat instructions 1 and 2, above, on the NFS server, using rpc.lockd instead of nfsd.

# Setting Up the CacheFS File System

When you set up a cache, you can use all or part of an existing file system. You can also set up a new slice to be used by CacheFS. In addition, when you create a cache, you can specify the percentage of resources, such as number of files or blocks, that CacheFS can use in the front file system. The configurable cache parameters are discussed in the section "Cache Resource Parameters in CacheFS" on page 39.

Before starting to set up CacheFS, check that it is configured to start on the client.

1. Check the CacheFS configuration flag.

When the /etc/init.d/network script executes at system startup, it starts CacheFS running if the chkconfig flag cachefs is on.

To verify that cachefs is on, enter the chkconfig command and check its output, for example:

#### /etc/chkconfig

| Flag        | State |
|-------------|-------|
| ====        | ===== |
| <br>cachefs | on    |
|             |       |

This example shows that the cachefs flag is set to on.

2. If your output shows that cachefs is off, enter the following command and reboot your system:

/etc/chkconfig cachefs on

## Front File System Requirements

CacheFS uses a local XFS file system for the front file system. You can use an existing XFS file system for the front file system or you can create a new one. Using an existing file system is the quickest way to set up a cache. Dedicating a file system exclusively to CacheFS gives you the greatest control over the file system space available for caching.

**Caution:** Do not make the front file system read-only and do not set quotas on it. A read-only front file system prevents caching, and file system quotas interfere with control mechanisms built into CacheFS.

### **Setting Up a Cached File System**

There are two steps to setting up a cached file system:

- 1. Create the cache using the cfsadmin command. See "Creating a Cache" on page 69. Normally the cache directory is created with default parameters when you use the mount command. If you want to create the cache directory with different parameters, follow the procedures in "Creating a Cache."
- 2. You must mount the file system you want cached using the -t cachefs option to the mount command. See "Mounting a Cached File System" on page 70.

## **Creating a Cache**

The following example is the command to use to create a cache using the cfsadmin command:

```
# cfsadmin -c directory_name
```

The following example creates a cache and creates the cache directory /local/mycache. Make sure the cache directory does not already exist.

```
# cfsadmin -c /local/mycache
```

This example uses the default cache parameter values. The CacheFS parameters are described in the section "Cache Resource Parameters in CacheFS" on page 39. See the cfsadmin(1M) man page and "Cached File System Administration" on page 38 for more information on cfsadmin options.

## **Setting Cache Parameters**

The following example shows how to set parameters for a cache.

```
cfsadmin -c -o parameter_list cache_directory
```

The *parameter\_list* has the following form:

```
parameter_name1=value,parameter_name2=value,...
```

The parameter names are listed in Table 2-2 on page 39. You must separate multiple arguments to the -o option with commas.

**Note:** The maximum size of the cache is by default 90% of the front file system resources. Performance deteriorates significantly if an XFS file system exceeds 90% capacity.

The following example creates a cache named /local/cachel that can use a maximum of 80% of the disk blocks in the front file system and can cache up to a high-water mark of 60% of the front file system blocks before starting to remove files.

```
cfsadmin -c -o maxblocks=80, hiblocks=60 /local/cache1
```

The following example creates a cache named /local/cache2 that can use up to 75% of the files available in the front file system:

```
cfsadmin -c -o maxfiles=75 /local/cache2
```

The following example creates a cache named /local/cache3 that can use 75% of the blocks in the front file system, that can cache up to a highwater mark of 60% of the front file system files before starting to remove files, and that has 70% of the files in the front file system as an absolute limit.

```
cfsadmin -c -o \ maxblocks=75, hifiles=60, maxfiles=70 /local/cache3
```

# **Mounting a Cached File System**

There are two ways to mount a file system in a cache:

- Using the mount command
- Creating an entry for the file system in the /etc/fstab file

## Using mount to Mount a Cached File System

The following command mounts a file system in a cache.

```
mount -t cachefs back_file_system mount_point
```

The cache directory is automatically created when mounting a cached file system.

For example, the following command makes the file system merlin:/docs available as a cached file system named /docs:

```
mount -t cachefs -merlin:/docs/docs
```

### Mounting a Cached File System That Is Already Mounted

Use the backpath argument when the file system you want to cache has already been mounted. The backpath argument specifies the mount point of the mounted file system. When the backpath argument is used, the back file system must be already mounted as read-only. If you want to write to the back file system, you must unmount it before mounting it as a cached file system.

For example, if the file system merlin:/doc is already NFS-mounted on /nfsdocs, you can cache that file system by giving that pathname as the argument to backpath, as shown in the following example:

```
mount -t cachefs -o \
backfstype=nfs,cachedir=/local/cache1,backpath=/nfsdocs \ merlin:/doc
/doc
```

**Note:** There is no performance gain in caching a local XFS disk file system.

### Mounting a CD-ROM as a Cached File System

So far, examples have illustrated back file systems that are NFS-mounted, and the device argument to the mount command has taken the form *server:file\_system*. If the back file system is an ISO9660 file system, the device argument is the CD-ROM device in the /CDROM directory. The file system type is iso9660.

The following example illustrates caching an ISO9660 back file system on the device /CDROM as /doc in the cache /local/cache1:

```
mount -t cachefs -o backfstype=iso9660,cachedir=/local/cache1,\
ro,backpath=/CDROM /CDROM /doc
```

Because you cannot write to the CD-ROM, the ro argument is specified to make the cached file system read-only. The arguments to the -o option are explained in "Operation of /etc/fstab and Other Mount Files" on page 21.

You must specify the backpath argument because the CD-ROM is automatically mounted when it is inserted. The mount point is in the /CDROM directory and is determined by the name of the CD-ROM. The special device to mount is the same as the value for the backpath argument.

**Note:** When a CD-ROM is changed, the CacheFS file system must be unmounted and remounted.

# **Maintaining ONC3/NFS**

This chapter provides information about maintaining ONC3/NFS. It explains how to change the default number of NFS daemons and modify automatic mounter maps. It also gives suggestions for using alternative mounting techniques and avoiding mount point conflicts. It also describes how to modify and delete CacheFS file systems.

This chapter contains these sections:

- "Changing the Number of NFS Server Daemons" on page 73
- "Temporary NFS Mounting" on page 74
- "Modifying the Automatic Mounter Maps" on page 75
- "Mount Point Conflicts" on page 76
- "Modifying CacheFS File System Parameters" on page 77
- "Deleting a CacheFS File System" on page 79

# Changing the Number of NFS Server Daemons

Systems set up for NFS normally run four nfsd daemons. nfsd daemons, called NFS server daemons, accept RPC calls from clients. Four NFS server daemons might be inadequate for the amount of NFS traffic on your server. Degraded NFS performance on clients is usually an indication that their server is overloaded.

To change the number of NFS server daemons, create the file /etc/config/nfsd.options on the server if it doesn't already exist and specify the number of daemons to start at system startup. For example, to have the /etc/init.d/network script start eight nfsd daemons, the /etc/config/nfsd.options file needs to look like this: cat /etc/config/nfsd.options

Modify this number only if a server is overloaded with NFS traffic. In addition to increasing NFS daemons, consider adding another server to your NFS setup. The maximum recommended number of NFS daemons is 24 on a large server. If you increase the number of NFS server daemons, confirm your choice by giving this command:

#### # /usr/etc/nfsstat -s Server NFS V3: calls badcalls 2284031 null getattr setattr lookup access readlink 0 0% 550622 24% 8701 0% 625503 27% 512426 22% 68368 2% read write create mkdir symlink mknod 138 0% readdir 385682 16% 2965 0% 126 0% 3 0% 0 0% remove rmdir rename link readdir+ 327 0% 40 0% 55 0% 1 0% fsstat fsinfo pathconf commit 55 0% 1 0% 76 0% 21574 0%

If the output shows many null receives, you should consider lowering the number of NFS server daemons. There is no exact formula for choosing the number of NFS daemons, but here are several rules of thumb you can consider:

319 0%

16 0%

- One nfsd for each CPU plus one to three nfsd daemons as a general resource.
- One nfsd for each disk controller plus one to three nfsd daemons as a general resource (a logical volume counts as one controller, no matter how many real controllers it is spread over).
- One nfsd for each CPU, one nfsd for each controller, and one to three nfsd daemons as a general resource.

## Temporary NFS Mounting

83056 3% 24033 1%

In cases where an NFS client requires directories not listed in its /etc/fstab file, you can use manual mounting to temporarily make the NFS resource available. With temporary mounting, you need to supply all the necessary information to the mount program through the command line. As with any mount, a temporarily mounted directory requires that a mount point be created before mounting can occur.

For example, to mount /usr/demos from the server redwood to a local mount point /n/demos with read-only, hard, interrupt, and background options, as superuser, enter these commands:

```
mkdir -p /n/demos
mount -o ro,bg redwood:/usr/demos /n/demos
```

A temporarily mounted directory remains in effect until the system is rebooted or until the superuser manually unmounts it. Use this method for one-time mounts.

# **Modifying the Automatic Mounter Maps**

You can modify the automatic mounter maps at any time. AutoFS accepts map modifications at any time, without having to restart the daemon. Simply make the change and run the command /usr/etc/autofs -v. This command reconciles any differences between /etc/mtab and the current map information.

With automount, some of your modifications take effect the next time the automatic mounter accesses the map, and others take effect when the system is rebooted. Whether or not booting is required depends on the type of map you modify and the kind of modification you introduce.

Rebooting is generally the most effective way to restart automount. You can also kill and restart the automatic mounter using automount at the command line. Use this method sparingly, however. (See the automount(1M).)

## **Modifying the Master Map**

automount consults the master map only at startup time. A modification to the master map (/etc/auto.master) takes effect only after the system has been rebooted or automount is restarted (see "Modifying Direct Maps"). With AutofS, the change takes effect after the autofs command is run.

## **Modifying Indirect Maps**

You can modify, delete, or add to indirect maps (the files listed in /etc/auto.master or /etc/auto\_master) at any time. Any change takes effect the next time the map is used, which is the next time a mount is requested.

## **Modifying Direct Maps**

Each entry in a direct map is an automount or autofs mount point, and the daemon mounts itself at these mount points at startup, and with AutoFS, when autofs is run. With autofs, the changes are noted immediately, since it stays in sync with /etc/mtab.

With automount, adding or deleting an entry in a direct map takes effect only after you have gracefully killed and restarted the automountd daemon or rebooted. However, except for the name of the mount point, you can modify direct map entries while automount is running. The modifications take effect when the entry is next mounted, because <code>automount</code> consults the direct maps whenever a mount must be done.

For instance, with automount, suppose you modify the file /etc/auto.indirect so that the directory /usr/src is mounted from a different server. The new entry takes effect immediately (if /usr/src is not mounted at this time) when you try to access it. If it is mounted now, you can wait until automatic unmounting takes place to access it. If this is not satisfactory, unmount the directory with the umount command, notify automount with the command /etc/killall -HUP automount that the mount table has changed, and then access the directory. The mounting should be done from the new server. However, if you want to delete the entry, you must gracefully kill and restart the automount daemon. The automount process must be killed with the SIGTERM signal:

#### /etc/killall -TERM automount

You can then manually restart automount or reboot the system.

**Note:** If gracefully killing and manually restarting automount does not work, rebooting the system should always work.

## **Mount Point Conflicts**

You can cause a mount conflict by mounting one directory on top of another. For example, say you have a local partition mounted on /home, and you want automount to mount other home directories. If the <code>automount</code> maps specify /home as a mount point, automount hides the local home partition whenever it mounts.

The solution is to mount the server's /home partition somewhere else, such as /export/home, for example. You need an entry in /etc/fstab like this:

/net/home /export/home xfs rw,raw=/dev/rhome 0 0

This example assumes that the master file contains a line similar to this:

/home /etc/auto.home

It also assumes an entry in /etc/auto.home like this:

terra terra:/export/home

where terra is the name of the system.

# **Modifying CacheFS File System Parameters**

**Note:** Before changing parameters for a cache, you must unmount all file systems in the cache directory by using the umount command.

The following command changes the value of one or more parameters:

cfsadmin -u -o parameter\_list cache\_directory

**Note:** You can only increase the size of a cache, either by number of blocks or number of inodes. If you want to make a cache smaller, you must remove it and re-create it with new values.

The following commands unmount /local/cache3 and change the threshfiles parameter to 65%:

```
# umount /local/cache3
# cfsadmin -u -o threshfiles=65 /local/cache3
```

## **Displaying Information About Cached File Systems**

The following command returns information about all file systems cached under the specified cache directory.

cfsadmin -1 cache\_directory

**Note:** The block size reported by cfsadmin is in 8 KB blocks.

The following command shows information about the cache directory named /usr/cache/nabokov:

#### # cfsadmin -l /usr/cache/nabokov

```
cfsadmin: list cache FS information

Version 2 4 50

maxblocks 90% (1745743 blocks)

hiblocks 85% (1648757 blocks)

lowblocks 75% (1454786 blocks)

maxfiles 90% (188570 files)

hifiles 85% (178094 files)

lowfiles 75% (157142 files)

neteng:_old-root-6.2_usr_local_lib:_usr_local_lib

neteng:_usr_annex:_usr_annex

bitbucket:_b_jmy:_usr_people_jmy_work

neteng:_old-root-6.2_usr_local_bin:_usr_local_bin
```

This example shows multiple mount points for a single cache: neteng and bitbucket.

## **Deleting a CacheFS File System**

The following command deletes a file system in a cache:

cfsadmin -d cache\_id cache\_directory

**Note:** Before deleting a cached file system, you must unmount all the cached files systems for that cache directory.

The cache ID is part of the information returned by cfsadmin -1.

The following commands unmount a cached file system and delete it from the cache:

```
# umount /usr/work
# cfsadmin -d _dev_dsk_c0t1d0s7 /local/cache1
```

You can delete all file systems in a particular cache by using all as an argument to the -d option. The following command deletes all file systems cached under /local/cachel:

# cfsadmin -d all /local/cache1

The all argument to -d also deletes the specified cache directory.

# **Troubleshooting ONC3/NFS**

This chapter suggests strategies for troubleshooting the ONC3/NFS environment, including automatic mounting. This chapter contains these sections:

- "General Recommendations" on page 81
- "Understanding the Mount Process" on page 82
- "Identifying the Point of Failure" on page 83
- "Troubleshooting NFS Common Failures" on page 84
- "Troubleshooting automount" on page 87
- "Troubleshooting autofs" on page 89
- "Troubleshooting CacheFS" on page 89

## **General Recommendations**

If you experience difficulties with ONC3/NFS, review the ONC3/NFS documentation before trying to debug the problem. In addition to this guide, the ONC3/NFS *Release Notes* and the man pages for mount(1M), nfsd(1M), showmount(1M), exportfs(1M), rpcinfo(1M), mountd(1M), inetd(1M), fstab(4), mtab(4), lockd(1M), statd(1M), automount(1M), autofs(1M), and exports(4) contain information you should review. You do not have to understand them fully, but be familiar with the names and functions of relevant daemons and database files.

Be sure to check the console and /var/adm/SYSLOG for messages about ONC3/NFS or other activity that affects ONC3/NFS performance. Logged messages frequently provide information that helps explain problems and assists with troubleshooting.

# **Understanding the Mount Process**

This section explains the interaction of the various players in the mount request. If you understand this interaction, the problem descriptions in this chapter will make more sense. Here is a sample mount request:

```
mount krypton:/usr/src /n/krypton.src
```

These are the steps mount goes through to mount a remote filesystem:

- 1. mount parses /etc/fstab.
- 2. mount checks to see if the caller is the superuser and if /n/krypton.src is a directory.
- 3. mount opens /etc/mtab and checks that this mount has not already been done.
- 4. mount parses the first argument into the system krypton and remote directory /usr/src.
- 5. mount calls library routines to translate the hostname (krypton) to its Internet Protocol (IP) address. Tis hostname resolution will be performed using the Unified Name Services defined in /etc/nsswitch.conf. See the nsswitch.conf(4) man page.
- 6. mount calls krypton's portmap daemon to get the port number of mountd. See the portmap(1M) man page.
- 7. mount calls krypton's mountd and passes it /usr/src.
- 8. krypton's mountd reads /etc/exports and looks for the exported filesystem that contains /usr/src.
- 9. krypton's mountd calls library routines to expand the hostnames and network groups in the export list for /usr/src.
- 10. krypton's mountd performs a system call on /usr/src to get the file handle.
- 11. krypton's mountd returns the file handle.
- 12. mount does a mount system call with the file handle and /n/krypton.src.
- 13. mount does a statfs call to krypton's NFS server (nfsd).
- 14. mount opens /etc/mtab and adds an entry to the end.

Any of these steps can fail, some of them in more than one way.

# **Identifying the Point of Failure**

When analyzing an NFS problem, keep in mind that NFS, like all network services, has three main points of failure: the server, the client, and the network itself. The debugging strategy outlined below isolates each individual component to find the one that is not working.

## **Verifying Server Status**

If a client is having NFS trouble, check first to make sure the server is up and running. From a client, enter this command:

```
/usr/etc/rpcinfo -p server_name | grep mountd
```

This checks whether the server is running. If the server is running, this command displays a list of programs, versions, protocols, and port numbers similar to this:

```
      100005
      1
      tcp
      1035
      mountd

      100005
      1
      udp
      1033
      mountd

      391004
      1
      tcp
      1037
      sgi_mountd

      391004
      1
      udp
      1034
      sgi_mountd
```

If the *mountd* server is running, use *rpcinfo* to check if the *mountd* server is ready and waiting for mount requests by using the program number and version for sgi\_mountd returned above. Enter this command:

```
# /usr/etc/rpcinfo -u server_name 391004 1
```

The system responds:

```
program 391004 version 1 ready and waiting
```

If these fail, log in to the server and check its /var/adm/SYSLOG for messages.

## **Verifying Client Status**

If the server and the network are working, enter the command ps -de to check your client daemons. inetd, routed, portmap, and four biod and nfsd daemons should be running. For example, the command ps -de produces output similar to this:

```
PID TTY TIME COMD
103 ? 0:46 routed
```

007-0850-150

| 108 | ? | 0:01 | portmap |
|-----|---|------|---------|
| 136 | ? | 0:00 | nfsd    |
| 137 | ? | 0:00 | nfsd    |
| 138 | ? | 0:00 | nfsd    |
| 139 | ? | 0:00 | nfsd    |
| 142 | ? | 0:00 | biod    |
| 143 | ? | 0:00 | biod    |
| 144 | ? | 0:00 | biod    |
| 145 | ? | 0:00 | biod    |
| 159 | ? | 0:03 | inetd   |

If the daemons are not running on the client, check the /var/adm/SYSLOG, and ensure that network and nfs chkconfig flags are on. Rebooting the client almost always clears the problem.

## **Verifying Network Status**

If the server is operative but your system cannot reach it, check the network connections between your system and the server and check /var/adm/SYSLOG. Visually inspect your network connection. You can also test the logical network connection with various network tools such as ping. You can also check other systems on your network to see if they can reach the server.

# **Troubleshooting NFS Common Failures**

The following sections describe the most common types of NFS failures. They suggest what to do if your remote mount fails, and what to do when servers do not respond to valid mount requests.

## **Troubleshooting Mount Failure**

When network or server problems occur, programs that access hard-mounted remote files fail differently from those that access soft-mounted remote files. Hard-mounted remote filesystems cause programs to continue to try until the server responds again. Soft-mounted remote filesystems return an error message after trying for a specified number of intervals. See the fstab(4) man page for more information.

Programs that access hard-mounted filesystems do not respond until the server responds. In this case, NFS displays this message both to the console window and to the system log file /var/adm/SYSLOG:

```
server not responding
```

On a soft-mounted filesystem, programs that access a file with a server that is inactive get the following message:

```
Connection timed out
```

Unfortunately, many IRIX programs do not check return conditions on filesystem operations, so this error message may not be displayed when accessing soft-mounted files. Nevertheless, an NFS error message is displayed on the console.

## **Troubleshooting Lack of Server Response**

If programs stop responding while doing file-related work, your NFS server may be inactive. You may see the message:

```
NFS server host_name not responding, still trying
```

The message includes the hostname of the NFS server that is down. This is probably a problem either with one of your NFS servers or with the network hardware. Attempt to connect to the server using ping and rlogin to determine whether the server is down. If you can successfully connect to the server using rlogin, its NFS server function is probably disabled.

Programs can also hang if an NIS server becomes inactive.

If your system hangs completely, check the servers from which you have file systems mounted. If one or more of them is down, it is not cause for concern. If you are using hard mounts, your programs will continue automatically when the server comes back up, as if the server had not become inactive. No files are destroyed in such an event.

If a soft-mounted server is inactive, other work should not be affected. Programs that time-out trying to access soft-mounted remote files fail, but you should still be able to use your other filesystems.

If all of the servers are running, ask some other users of the same NFS server or servers if they are having trouble. If more than one client is having difficulty getting service, then the problem is likely with the server's NFS daemon nfsd. Log in to the server and enter

the command ps -de to see if nfsd is running and accumulating CPU time. If not, you may be able to kill and then restart nfsd. If this does not work, reboot the server.

If other people seem to be able to use the server, check your network connection and the connection of the server.

## **Troubleshooting Remote Mount Failure**

If your workstation mounts local file systems after a boot but hangs when it normally would be doing remote mounts, one or more servers may be down or your network connection may be bad. This problem can be avoided entirely by using the background(bg) option to mount in /etc/fstab (see the fstab(4) man page).

### **Troubleshooting Slow Performance**

If access to remote files seems unusually slow, enter this command on the server:

ps -de

Check whether the server is being slowed by a runaway daemon. If the server seems to be working and other people are getting good response, make sure your block I/O daemons are running.

Note: The following text describes NFS version 2 on clients. NFS version 3 uses bio3d.

To check block I/O daemons, enter this command on the client:

ps -de | grep biod

This command helps you determine whether processes are hung. Note the current accumulated CPU time, then copy a large remote file and again enter this command:

ps -de | grep biod

If there are no *biods* running, restart the processes by entering this command:

/usr/etc/biod 4

If *biod* is running, check your network connection. The *netstat* command netstat -i reports errors and conditions that may help you determine why packets are being

dropped. A packet is a unit of transmission sent across the network. Also, you can use **nfsstat** -c to tell if the client or server is retransmitting a lot. A retransmission rate of 5% is considered high. Excessive retransmission usually indicates a bad network controller board, a bad network transceiver, a mismatch between board and transceiver, a mismatch between your network controller board and the server's board, or any problem or congestion on the network that causes packet loss.

#### **Failure to Access Remote Devices**

You cannot use NFS to mount a remote character or block device (that is, a remote tape drive or similar peripheral).

# Troubleshooting automount

This section presents a detailed explanation of how automount works that can help you with troubleshooting automount operation.

There are two distinct stages in the automount command's actions: the initial stage, system startup, when /etc/init.d/network starts automount; and the mounting stage, when a user tries to access a file or directory on a remote system. These two stages, and the effect of map type (direct or indirect) on automounting behavior are described in the following subsections.

## Role of automount in System Startup

At the initial stage, when /etc/init.d/network invokes automount, it opens a user datagram protocol (UDP) socket and registers it with the portmapper service as an NFS server port. It then starts a server daemon that listens for NFS requests on the socket. The parent process proceeds to mount the daemon at its mount points within the filesystem (as specified by the maps). Through the mount system call, it passes the server daemon's port number and an NFS file handle that is unique to each mount point. The arguments to the mount system call vary according to the kind of file system. For NFS file systems, the call is:

```
mount ("nfs", "/usr", &nfs_args);
```

where *nfs\_args* specifies the network address for the NFS server. By having the network address in *nfs\_args* refer to the local process (the automountd daemon), automount

causes the kernel to treat it as if it were an NFS server. Once the parent process completes its calls to mount, it exits, leaving the automount daemon to serve its mount points.

## **Daemon Action in the Mounting Process**

In the second stage, when the user actually requests access to a remote file hierarchy, the daemon intercepts the kernel NFS request and looks up the name in the map associated with the directory.

Taking the location (*server:pathname*) of the remote filesystem from the map, the daemon then mounts the remote filesystem under the directory /tmp\_mnt. It answers the kernel, saying it is a symbolic link. The kernel sends an NFS READLINK request, and the automounter returns a symbolic link to the real mount point under /tmp\_mnt.

## Effect of automount Map Types

The behavior of the automounter is affected by whether the name is found in a direct or an indirect map. If the name is found in a direct map, the automounter emulates a symbolic link, as stated above. It responds as if a symbolic link exists at its mount point. In response to a GETATTR, it describes itself as a symbolic link. When the kernel follows up with a READLINK, it returns a path to the **real** mount point for the remote hierarchy in /tmp\_mnt.

If, on the other hand, the name is found in an indirect map, the automounter emulates a directory of symbolic links. It describes itself as a directory. In response to a READLINK, it returns a path to the mount point in /tmp\_mnt, and a readdir of the automounter's mount point returns a list of the entries that are currently mounted.

Whether the map is direct or indirect, if the file hierarchy is already mounted and the symbolic link has been read recently, the cached symbolic link is returned immediately. Since the automounter is on the same system, the response is much faster than a READLINK to a remote NFS server. On the other hand, if the file hierarchy is not mounted, a small delay occurs while the mounting takes place.

# Troubleshooting autofs

The autofs process is similar to the automount process, described in "Troubleshooting automount" with the following exceptions:

- autofs uses the autofsd daemon for mounting and unmounting.
- In-place mounting is used instead of symbolic links (the /tmp\_mnt links with /hosts are not used).
- autofs accepts dynamic configuration changes; there is no need to restart autofsd.
- autofs requires an /etc/auto\_master file.
- autofs uses the LoFS (loopback file system) to access local files.
- To record who is requesting bad mounts in the log file, set the *autofs\_logging* variable of the *systune* option to autofs\_logging=1.

# **Troubleshooting CacheFS**

A common error message that can occur during a mount is No space left on device. The most likely cause of this error is inappropriate allocation parameters for the cache. The following example shows this error for a CacheFS client machine named nabokov, caching data from a server neteng. One mount has been performed successfully for the cache /cache. A second mount was attempted and returned the error message No space left on device.

The cfsadmin -1 command returned the following:

```
cfsadmin: list cache FS information
Version
                2
                    4 50
maxblocks
               90% (1745743 blocks)
 hiblocks
               85% (1648757 blocks)
 lowblocks
               75% (1454786 blocks)
maxfiles
              90% (188570 files)
 hifiles
               85% (178094 files)
lowfiles
               75% (157142 files)
neteng:_old-root-6.2_usr_local_lib:_usr_local_lib
neteng:_usr_annex:_usr_annex
bitbucket:_b_jmy:_usr_people_jmy_work
neteng:_old-root-6.2_usr_local_bin:_usr_local_bin
```

The df command reported the usage statistics for /cache on nabokov. The following shows the df command and its returned information:

```
# df -i /cache
Filesystem Type blocks use avail %use iuse ifree %iuse Mounted
/dev/root xfs 1939714 1651288 288426 85% 18120 191402 9% /
```

If any files or blocks are allocated, CacheFS uses hifiles and hiblocks to determine whether to perform an allocation or fail with the error ENOSPC. CacheFS fails an allocation if the usage on the front file system is higher than hiblocks or hifiles, whichever is appropriate for the allocation being done. In this example, the hifiles value is 178094, but only 18120 files are in use. The hiblocks value is 103047 (8K blocks) or 1648752 512-byte blocks. The df output shows the total usage on the front file system is 1651288 512-byte blocks. This is larger than the threshold, so further block allocations fail.

The possible resolutions for the error are:

- Use cfsadmin to increase hiblocks. Increasing hiblocks should be effective since /dev/root is already 85% allocated.
- Remove unnecessary files from /dev/root. At least 2536 512-byte blocks of data need to be removed; removing more makes the cache more useful. At the current level of utilization, CacheFS needs to discard many files to allow room for the new ones.
- Use a separate disk partition for /cache.

# **ONC3/NFS Error Messages**

This chapter explains error messages generated by the components of ONC3/NFS. It contains these sections:

- "mount Error Messages" on page 91
- "Verbose automount and autofs Error Messages" on page 94
- "General automount and autofs Error Messages" on page 96
- "General CacheFS Errors" on page 99

## mount Error Messages

This section gives detailed descriptions of the NFS mounting failures that generate error messages.

The mounted filesystem table is kept in the file /etc/mtab. This file must exist before mount(1M) can succeed.

mount: ... already mounted

The filesystem that you are trying to mount is already mounted or there is an incorrect entry for it in /etc/mtab.

mount: ... Block device required

You probably left off the host name (krypton:) portion of your entry:

mount krypton:/usr/src /krypton.src

The mount command assumes you are doing a local mount unless it sees a colon in the filesystem name or the filesystem type is nfs in /etc/fstab. See the fstab(4) man page.

mount: ... not found in /etc/fstab

If you use *mount* with only a directory or filesystem name, but not both, it looks in /etc/fstab for an entry with a filesystem or directory field matching the argument. For example:

mount /krypton.src

searches /etc/fstab for a line that has a directory name field of /krypton.src. If it finds an entry, such as this,

krypton:/usr/src /krypton.src nfs rw,hard 0 0

it mounts as if you had given this command:

mount krypton:/usr/src /krypton.src

If you see this message, it means the argument you gave *mount* is not in any of the entries in /etc/fstab.

mount: ... not in hosts database

The host name you gave is not in the /etc/hosts database. Check the spelling and the placement of the colon in your mount call. Try to connect to the other system using rlogin or rcp.

mount: directory path must begin with a slash (/).

The second argument to *mount* is the path of the directory to be mounted. This must be an absolute path starting at /.

mount: ... server not responding: RPC: Port mapper failure

Either the server from which you are trying to mount is inactive, or its portmap daemon is inactive or hung. Try logging in to that system. If you can log in, enter this command:

/usr/etc/rpcinfo -p hostname

This should produce a list of registered program numbers. If it does not, start the *portmap* daemon again. Note that starting the *portmap* daemon again requires that you kill and restart *inetd*, *ypbind*, and *ypserv*. *ypbind* is active only if you are using the NIS service. The *ypserv* daemon only runs on NIS servers. See the network(1M) man page for information about how to stop and restart daemons.

For dealing with a server that is inactive or whose portmap daemon is not responding, you should reboot the server.

If you cannot rlogin to the server, but the server is operational, check your network connection by trying rlogin to some other system. Also check the server's network connection.

mount: ... server not responding: RPC: Program not registered

This means mount reached the portmap daemon but the NFS mount daemon (see the mountd(1M) man page) was not registered.

Go to the server and be sure that /usr/etc/rpc.mountd exists and that an entry appears in /etc/inetd.conf exactly like this (shown wrapped):

mountd/1 dgram rpc/udp wait root
/usr/etc/rpc.mountd mountd

Enter the command ps -de to be sure that the internet daemon (inetd) is running. If you had to change /etc/inetd.conf, enter this command:

/etc/killall 1 inetd

This command informs inetd that you have changed /etc/inetd.conf.

mount: ... No such file or directory

Either the remote directory or the local directory does not exist. Check your spelling. Use the ls command for the local and remote directories. For SGI systems, check to see if you are attempting to access a hidden file or directory:

showmount -x servername

and check for filesystems exported without the nohide option.

mount: not in export list for ...

Your host name is not in the export list for the filesystem you want to mount from the server. You can get a list of the server's exported filesystems with this command:

showmount -e servername

If the filesystem you want is not in the list, or your host name or network group name is not in the user list for the filesystem, log in to the server and check the /etc/exports file for the correct filesystem entry. A filesystem name that appears in the /etc/exports file but not in the output from showmount indicates that you need to run exportfs.

mount: ... Permission denied

This message is a generic indication that some authentication failed on the server. It could simply be that you are not in the export list (see previous message), the server could not figure out who you are, or the

server does not recognize that you are who you say you are. Check the server's /etc/exports. In the last case, check the consistency of the NIS and local host name and user ID information.

mount: ... Not a directory

Either the remote path or the local path is not a directory. Check your spelling and use the 1s command for both the local and remote directories.

mount: ... You must be root to use mount

You must do the mount as root on your system because it affects the filesystem for the whole system, not just your directories.

# Verbose automount and autofs Error Messages

The following error messages are likely to be displayed if automount or autofs fails and the verbose option is on (-v option). Below each error message is a description of the probable cause of the problem.

bad directory directory in direct map mapname

While scanning a direct map, the automatic mounter has found an entry directory without a leading slash (/). Directories in direct maps must be full pathnames.

bad directory directory in indirect map mapname

While scanning an indirect map, the automatic mounter has found an entry directory containing a slash (/). Indirect map directories must be simple names, not pathnames.

can't mount server: pathname: reason

The mount daemon on the server refuses to provide a file handle for *server:pathname*. Check the server's export list.

Couldn't create mountpoint mountpoint: reason

The automatic mounter was unable to create a mount point required for a mount. This most frequently occurs when attempting to hierarchically mount all of a server's exported filesystems. A required mount point may exist only in a filesystem that cannot be mounted (it may not be exported) and it cannot be created because the exported parent filesystem is exported read only.

leading space in map entry entry text in mapname

The automatic mounter has discovered an entry in an automatic mounter map that contains leading spaces. This is usually an indication of an improperly continued map entry. For example:

foo
bar geez:/usr/geez

In this example, the warning is generated when the automatic mounter encounters the second line, because the first line should be terminated with a backslash (\).

mapname: Not found

The required map cannot be located. This message is produced only when the -v option is used. Check the spelling and pathname of the map name.

NTS bind failed

The automatic mounter was unable to communicate with the ypbind daemon. This is information only—the automatic mounter continues to function correctly provided it requires no explicit NIS support. If you need NIS, check to see if there is a ypbind daemon running.

no mount maps specified

The automatic mounter was invoked with no maps to serve (or no auto\_master file for autofs), and it cannot find the NIS auto.master map. Recheck the command, and check for the existence of an NIS auto.master map:

ypwhich -m | grep auto.master

remount server: pathname on mountpoint: server not responding

The automatic mounter has failed to remount a filesystem it previously unmounted. This message may appear at intervals until the filesystem is successfully remounted.

server: pathname already mounted on mountpoint

The automatic mounter is attempting to mount over a previous mount of the same filesystem. This could happen if an entry appears both in /etc/fstab and in an automatic mounter map (either by accident or because the output of mount -p was redirected to /etc/fstab). Delete one of the redundant entries.

WARNING: mountpoint already mounted on

The automatic mounter is attempting to mount over an existing mount point. This is indicative of an automatic mounter internal error (bug).

WARNING: mountpoint not empty

The mount point is not an empty directory. The directory contains entries that are hidden while the automatic mounter is mounted there. This is advisory only.

# General automount and autofs Error Messages

This section lists error messages generated by automount and autofs that can occur at any time.

#### autofs Only Error Messages

hostname: NOTICE: [autofs]: a request to mount directory directory failed autofs has received a request to perform a bad mount. You will get this error only if the autofs systume variable autofs\_logging=ON is set.

#### automount Only Error Messages

exiting This is an advisory message only. The automounter has received a SIGTERM (has been killed) and is exiting.

NFS server (pid@mountpoint) not responding; still trying

An NFS request made to the automount daemon with process identifier *pid* serving mountpoint has timed out. The automounter may be temporarily overloaded or dead. Wait a few minutes. If the condition persists, reboot the client or use fuser to find and kill all processes that use automounted directories (or change to a non-automounted directory in the case of a shell), kill the current *automount* process, and restart it again from the command line.

## autofs and automount Error Messages

bad entry in map mapname "directory" map mapname, directory directory: bad

The map entry is malformed, and the automatic mounter cannot interpret it. Recheck the entry; perhaps there are characters in it that need a special escape sequence.

Can't get my address

The automatic mounter cannot find an entry for the local system in the host database.

Cannot create UDP service

The automatic mounter cannot establish a UDP connection.

Can't mount mountpoint: reason

The automatic mounter could not mount its daemon at *mountpoint*.

Can't update pathname

Where *pathname* is /etc/mtab (automount) it means that the automounter was not able to update the mount table. Check the permissions of the file.

couldn't create pathname: reason

Where *pathname* is /tmp\_mnt (automount) or the argument to the -M command line option.

dir mountpoint must start with '/'

The automatic mounter mount point must be given as a full pathname. Check the spelling and pathname of the mount point.

hierarchical mountpoints: pathname1 and pathname2

The automatic mounter does not allow its mount points to have a hierarchical relationship. An automounter mount point must not be contained within another automounted filesystem.

host server not responding

The automatic mounter attempted to contact *server* but received no response.

hostname: exports: rpc\_err

Error getting export list from *hostname*. This indicates a server or network problem.

mapname: yp\_err

Error in looking up an entry in an NIS map. May indicate NIS problems.

Mount of server: pathname on mountpoint: reason

The automatic mounter failed to do a mount. This may indicate a server or network problem.

mountpoint: Not a directory

The automatic mounter cannot mount itself on *mountpoint* because *mountpoint* is not a directory. Check the spelling and pathname of the mount point.

nfscast: cannot send packet: reason

The automatic mounter cannot send a query packet to a server in a list of replicated filesystem locations.

nfscast: cannot receive reply: reason

The automatic mounter cannot receive replies from any of the servers in a list of replicated filesystem locations.

nfscast:select: reason Cannot create socket for nfs: rpc\_err

These error messages indicate problems attempting to contact servers for a replicated filesystem. This may indicate a network problem.

option ignored for directory in mapname

The automatic mounter has detected an unknown mount option. This is advisory only. Correct the entry in the appropriate map.

pathconf: server: server not responding

The automatic mounter is unable to contact the mount daemon on the server that provides portable operating systems based on UNIX (POSIX) pathconf information.

pathconf: no info for server:pathname

The automatic mounter failed to get pathconf information for *pathname*.

server: pathname-linkname : dangerous symbolic link

The automatic mounter is trying to use *server:pathname* as a mount point but it is a symbolic link that resolves to a pathname referencing a mount point outside of /tmp\_mnt ((automount) or the mount point set with the -Moption). The automatic mounter refuses to do this mount because it could cause problems in the system's filesystem (for example, mounting on /usr rather than in /tmp\_mnt).

server: pathname no longer mounted

The automatic mounter is acknowledging that *server:pathname*, which it mounted earlier, has been unmounted by the umount command. The automounter notices this within 1 minute of the unmount or immediately, if it receives a SIGHUP signal (automount).

svc\_register failed

The automatic mounter cannot register itself as an NFS server. Check the kernel configuration file.

trymany: servers not responding: reason

No server in a replicated list is responding. This may indicate a network problem.

WARNING: default option "option" ignored for map mapname

Where *option* is an unrecognized default mount option for the map *mapname*.

WARNING: pathname: line line\_number: bad entry

Where *pathname* is /etc/mtab (automount) it means that the automounter has detected a malformed entry in the /etc/mtab file.

#### General CacheFS Errors

This section describes the error messages that may be generated from commands used to administer the CacheFS filesystem.

### cfsadmin Error Messages

This section provides detailed descriptions of the CacheFS cfsadmin command failures that generate error messages.

cfsadmin: Cache name is in use and cannot be modified.

This error occurs when you attempt to remove a cache ID from the cache *name*, if the cache is active (has mounted filesystems).

cfsadmin: cachepath already exists.

The cache directory path *cachepath* specified with the *cachedir* option already exists. The last component of the path *cachepath* must not exist when creating a cache. All other path components must exist.

cfsadmin: Cache cachedir is in use and cannot be modified.

The cache *cachedir* was in use when an attempt was made to modify the contents of the cache label. This operation may only be performed when the cache has no mounted filesystems.

cfsadmin: Cache size cannot be reduced, maxblocks current p%, requested n% An attempt was made to reduce the maximum filesystem block allocation percentage from p% to n%. The allocation can only be increased.

cfsadmin: Cache size cannot be reduced, maxfiles current p% requested n% An attempt was made to reduce the maximum number of files allocated from p% to n%. The allocation can only be increased.

cfsadmin: cacheid is not a valid cache id.

The cache identifier given by *cacheid* is not valid. You may have specified an invalid cache identifier on the command line for cfsadmin. This can occur when deleting a cache.

cfsadmin: Could not open option file *optpath*The cache option file *optpath* could not be opened. The entire cache should be removed and reconstructed.

cfsadmin: Could not open resource: errmsg, run fsck

The resource file resource could not be opened in order to enlarge it or
mark it as dirty. The error is given in errmsg. Run fsck.

cfsadmin: Could not read option file *optpath*The cache option file *optpath* could not be read. The entire cache should be removed and reconstructed.

cfsadmin: Could not read cache\_usage, val, run fsck

The cache usage structure could not be read from the resource file. val is
the return value from read.

cfsadmin: Could not write cache\_usage, val, run fsck

The cache usage structure could not be written to the resource file. val is the return value from write.

cfsadmin: Could not write file, val, run fsck

The expanded resource file could not be initialized. val is the return value from write.

cfsadmin: create resource failed: errmsg

The cache resource file resource could not be created. The system error is given in errmsg.

 ${\tt cfsadmin: creating} \ \textit{labelpath} \ {\tt failed.}$ 

The cache label file *labelpath* could not be created. This message always appears with one of the following:

Could not remove labelpath: errmsg

Error creating labelpath: errmsg Writing labelpath failed: errmsg Writing labelpath failed on sync: errmsg

In each case, the system error is given in *errmsg*.

cfsadmin: lowblocks can't be >= hiblocks.

The block allocation specified by *minblocks* is greater than or equal to that specified by *maxblocks*. *minblocks* must be less than *maxblocks*.

cfsadmin: lowfiles can't be >= hifiles.

The file allocation specified by *minfiles* is greater than or equal to that specified by *maxfiles*. *minfiles* must be less than *maxfiles*.

cfsadmin: must be run by root

You must be logged in as root to run cfsadmin.

cfsadmin: Reading cachelabel failed.

The cache label file *cachelabel* could not be read. This message appears with one of the following messages:

Cannot stat file cachelabel: errmsg
File cachelabel does not exist.
Cache label file cachelabel corrupted
Cache label file cachelabel wrong size
Error opening cachelabel: errmsg
Reading cachelabel failed: errmsg

The above messages occur when the cache label file is not a regular file or the label contains the incorrect cache version. The system error is given in *errmsg*.

cfsadmin: Resource file has wrong size *cursize expected*, run fsck

The size of the resource file is incorrect. Its size is *cursize* when it should be *expected*.

### mount\_cachefs Error Messages

This section provides detailed descriptions of the CacheFS mounting failures that generate error messages.

The mount\_cachefs command is normally executed from mount.

mount\_cachefs: acregmin cannot be greater than acregmax

The specified acregmin option has a value greater than that for acregmax.

mount\_cachefs: acdirmin cannot be greater than acdirmax

The specified acdirmin option has a value greater than that for acdirmax.

mount\_cachefs: mount failed, options do not match.

The mount options supplied on the *mount* command are not compatible with the mount options currently set for the cache. This occurs when there are multiple mount points for one cache. All mount points must have the same options.

mount\_cachefs: must be run by root

You must be logged in as root to run mount.

mount\_cachefs: only one of non-shared or write-around may be specified Both of the options non-shared and write-around have been specified. Only one is allowed.

mount\_cachefs: rw and ro are mutually exclusive

Both of the options rw and ro have been specified. Only one is allowed.

mount\_cachefs: suid and nosuid are mutually exclusive

Both of the options suid and nosuid have been specified. Only one is allowed.

### umount\_cachefs Error Messages

This section gives detailed descriptions of the CacheFS unmounting failures that generate error messages.

The umount\_cachefs command is normally executed from umount.

umount\_cachefs: could not exec /sbin/umount on back filesystem errmsg

An attempt was made to run umount on the back filesystem and failed.

The system error is given in errmsg.

umount\_cachefs: must be run by root

You must be logged in as root to run umount.

umount\_cachefs: warning: dir not in mtab

The mount point directory *dir* has no entry in the mount table. This means that the mount table has been corrupted. The umount command can still be successful; however, the back filesystem cannot be unmounted.

# Index

| \$ in maps, 49                         | maps, 27, 28                                     |
|----------------------------------------|--------------------------------------------------|
| - in maps, 51                          | metacharacters, 47-49                            |
| /- mount point, 30, 31                 | modifying maps, 75                               |
| ,                                      | NIS maps, 51                                     |
|                                        | process description, 24-33, 87                   |
| Symbols                                | recommendations, 33                              |
| "1"                                    | setting up custom environment, 61-66             |
| # in maps, 62                          | setting up default environment, 60               |
| & automatic mounters metacharacter, 47 | starting command, 63                             |
| * automatic mounters metacharacter, 48 | symbolic links, 45, 88                           |
| + in maps, 51                          | testing, 66<br>verifying process is running, 64  |
| \ automatic mounters metacharacter, 49 | , ,,                                             |
| {} in maps, 49                         | automatic mounters and environment variables, 50 |
| •                                      | automatic mounters metacharacter ("), 49         |
|                                        | automount command, 25, 63, 64                    |
| A                                      | automount command, 60, 75                        |
| access export entian 18 10             | at system startup, 87                            |
| access export option, 18, 19           | error messages, 94-99                            |
| anon export option, 18, 19             | killing, 76                                      |
| asynchronous data transfer, 11         |                                                  |
| attribute caching, 23                  | В                                                |
| AutoFS, 3                              | 5                                                |
| autofs command, 26, 63                 | back file system, 34                             |
| autofs command, 60                     | bg mount option, 22, 24                          |
| AutoFS file system, 5                  | biod daemon, 86                                  |
| autofsd command, 26                    | blod ddellioli, oo                               |
| autofsd daemon, 6                      |                                                  |
| automatic mounters                     | C                                                |
| at system startup, 87                  |                                                  |
| definition, 10                         | cached file systems                              |
| map types, 30, 88                      | back file system, 34                             |

| creating, 69                                     | direct maps, 30-33, 62                                                       |
|--------------------------------------------------|------------------------------------------------------------------------------|
| definition, 7                                    | modifying, 76                                                                |
| deleting, 79                                     | diskless workstations, 5                                                     |
| displaying information about, 77                 |                                                                              |
| front file system, 34 maxblocks parameter, 40    | E                                                                            |
| maxfiles parameter, 40                           | E                                                                            |
| modifying parameters, 77                         | environment variables in maps, 49                                            |
| mounting, 70                                     | *                                                                            |
| mounting a CD-ROM, 71                            | error messages automount and autofs, ??-99                                   |
| parameters, 39                                   | automount and autofs, 96-??                                                  |
| setting parameters, 69                           | mount, ??-94                                                                 |
| setting up, 69                                   | mount, 91-??                                                                 |
| CacheFS                                          | verbose autofs and automount, ??-96                                          |
| troubleshooting, 89                              | verbose autofs and automount, 94-??                                          |
| cfsadmin command, 38, 79                         | /etc/auto_master file, 30, 62                                                |
| cfsadmin command, 69,77                          | /etc/auto.indirect file, 76                                                  |
| chkconfig command                                | /etc/auto.master file, 30, 62, 75                                            |
| automatic mounters flag, 25, 63                  | /etc/config/auto_master file, 63                                             |
| cachefs flag, 68                                 | /etc/config/autofsd.options file, 26                                         |
| nfs flag, 54, 60                                 | /etc/config/autofs.options file, 28                                          |
| chkconfig command<br>automatic mounters flag, 60 | /etc/config/autofs.options file, 25, 26, 60, 63                              |
| lockd flag, 67                                   | /etc/config/automount.options file, 27                                       |
| nfs flag, 57                                     | /etc/config/automount.options file, 25, 60, 63                               |
| client                                           | /etc/config/nfsd.options file, 73                                            |
| definition, 7                                    | /etc/exports file, 16, 19, 27                                                |
| performance, 73                                  | /etc/exports file, 28, 56                                                    |
| setting up, 56-59                                | /etc/fstab file, 21-??, 35-59, 77, 82                                        |
| client-server model, 7                           | /etc/fstab file, ??-24, 56-??                                                |
| crash recovery                                   | /etc/init.d/autoconfigure script, 58                                         |
| and lock manager, 12                             | /etc/init.d/autoconfigure script, 55                                         |
| and network status monitor, 12                   | /etc/init.d/autocomgute script, 33<br>/etc/init.d/network script, 54, 63, 68 |
|                                                  | -                                                                            |
| D                                                | /etc/init.d/network script, 16, 25, 87                                       |
|                                                  | /etc/mtab file, 21, 27, 64, 82                                               |
| delayed writes, 11                               | /etc/mtab file, 33                                                           |
| deleting                                         | /etc/rmtab file, 17                                                          |
| cached file systems, 79                          | /etc/xtab file, 17                                                           |
|                                                  |                                                                              |

| /etc/xtab file, 60                                                                                                    | Н                                                                                                    |
|----------------------------------------------------------------------------------------------------|----------------------------------------------------------------------------------------------------|
| export option, 17                                                                                                    | handing OF 97                                                                                                    |
| export options, 17                                                                                                    | hanging, 85-87                                                                                                    |
| exported filesystems                                                                                                    | hard mount option, 22                                                                                                    |
| different pathname, 9                                                                                                    | hard-mounted filesystems, 22, 84                                                                                                    |
| export options, 17                                                                                                    | hierarchical mounts, 45                                                                                                    |
| exportfs command. See exportfs command. local to server, 16                                                                                                    | host database, 27, 28                                                                                                    |
| recommendations, 19                                                                                                    | -hosts map, 31                                                                                                    |
| exportfs command, 19                                                                                                    | -hosts map, 60                                                                                                    |
| exportfs command, 16-??, 56                                                                                                    |                                                                                                    |
| exporting                                                                                                    | I                                                                                                    |
| definition, 7                                                                                                    |                                                                                                    |
| parent and child directories, 8                                                                                                    | indirect maps, 31, 32, 62, 75                                                                                                    |
| restrictions, 8                                                                                                    | input/output management, 11                                                                                                    |
| exporting security caveats, 20                                                                                                    | IP address translation, 82                                                                                                    |
|                                                                                                    |                                                                                                    |
| F                                                                                                    | L                                                                                                    |
|                                                                                                    |                                                                                                    |
| failure                                                                                                    | limiting cache, 39                                                                                                    |
| failure<br>of client, 10, 12, 83                                                                                                    | limiting cache, 39<br>lock manager                                                                                                    |
| failure<br>of client, 10, 12, 83<br>of network, 10, 12, 84, 86                                                                                                    | limiting cache, 39<br>lock manager<br>application calls, 11                                                                                                    |
| of client, 10, 12, 83<br>of network, 10, 12, 84, 86<br>of remote mount, 84                                                                                                    | lock manager<br>application calls, 11<br>crash recovery, 12                                                                                                    |
| of client, 10, 12, 83<br>of network, 10, 12, 84, 86<br>of remote mount, 84<br>of server, 10, 12, 22, 83                                                                                                    | lock manager<br>application calls, 11<br>crash recovery, 12<br>description, 11                                                                                                    |
| of client, 10, 12, 83<br>of network, 10, 12, 84, 86<br>of remote mount, 84                                                                                                    | lock manager application calls, 11 crash recovery, 12 description, 11 setting up, 67                                                                                                    |
| of client, 10, 12, 83<br>of network, 10, 12, 84, 86<br>of remote mount, 84<br>of server, 10, 12, 22, 83                                                                                                    | lock manager application calls, 11 crash recovery, 12 description, 11 setting up, 67 verifying, 67                                                                                                    |
| of client, 10, 12, 83<br>of network, 10, 12, 84, 86<br>of remote mount, 84<br>of server, 10, 12, 22, 83<br>fg mount option, 23                                                                                          | lock manager application calls, 11 crash recovery, 12 description, 11 setting up, 67 verifying, 67 lockd daemon, 67                                                                                                    |
| of client, 10, 12, 83<br>of network, 10, 12, 84, 86<br>of remote mount, 84<br>of server, 10, 12, 22, 83<br>fg mount option, 23<br>file handle, 87                                                                       | lock manager application calls, 11 crash recovery, 12 description, 11 setting up, 67 verifying, 67                                                                                                    |
| of client, 10, 12, 83<br>of network, 10, 12, 84, 86<br>of remote mount, 84<br>of server, 10, 12, 22, 83<br>fg mount option, 23<br>file handle, 87<br>file locking service. See lock manager.<br>front file system, 34   | lock manager application calls, 11 crash recovery, 12 description, 11 setting up, 67 verifying, 67 lockd daemon, 67 loopback mounting, definition, 9                                                                                           |
| of client, 10, 12, 83<br>of network, 10, 12, 84, 86<br>of remote mount, 84<br>of server, 10, 12, 22, 83<br>fg mount option, 23<br>file handle, 87<br>file locking service. See lock manager.                            | lock manager application calls, 11 crash recovery, 12 description, 11 setting up, 67 verifying, 67 lockd daemon, 67                                                                                                    |
| of client, 10, 12, 83 of network, 10, 12, 84, 86 of remote mount, 84 of server, 10, 12, 22, 83 fg mount option, 23 file handle, 87 file locking service. See lock manager. front file system, 34                        | lock manager application calls, 11 crash recovery, 12 description, 11 setting up, 67 verifying, 67 lockd daemon, 67 loopback mounting, definition, 9                                                                                           |
| of client, 10, 12, 83 of network, 10, 12, 84, 86 of remote mount, 84 of server, 10, 12, 22, 83 fg mount option, 23 file handle, 87 file locking service. See lock manager. front file system, 34  G group mounts, 43-45 | lock manager application calls, 11 crash recovery, 12 description, 11 setting up, 67 verifying, 67 lockd daemon, 67 loopback mounting, definition, 9  M  maps \$ for environment variables, 49                                                 |
| of client, 10, 12, 83 of network, 10, 12, 84, 86 of remote mount, 84 of server, 10, 12, 22, 83 fg mount option, 23 file handle, 87 file locking service. See lock manager. front file system, 34                        | lock manager application calls, 11 crash recovery, 12 description, 11 setting up, 67 verifying, 67 lockd daemon, 67 loopback mounting, definition, 9  M  maps \$ for environment variables, 49 - in maps, 51                                   |
| of client, 10, 12, 83 of network, 10, 12, 84, 86 of remote mount, 84 of server, 10, 12, 22, 83 fg mount option, 23 file handle, 87 file locking service. See lock manager. front file system, 34  G group mounts, 43-45 | lock manager application calls, 11 crash recovery, 12 description, 11 setting up, 67 verifying, 67 lockd daemon, 67 loopback mounting, definition, 9  M  maps \$ for environment variables, 49 - in maps, 51 " metacharacter, 49               |
| of client, 10, 12, 83 of network, 10, 12, 84, 86 of remote mount, 84 of server, 10, 12, 22, 83 fg mount option, 23 file handle, 87 file locking service. See lock manager. front file system, 34  G group mounts, 43-45 | lock manager application calls, 11 crash recovery, 12 description, 11 setting up, 67 verifying, 67 lockd daemon, 67 loopback mounting, definition, 9  M  maps \$ for environment variables, 49 - in maps, 51 " metacharacter, 49 # in maps, 62 |
| of client, 10, 12, 83 of network, 10, 12, 84, 86 of remote mount, 84 of server, 10, 12, 22, 83 fg mount option, 23 file handle, 87 file locking service. See lock manager. front file system, 34  G group mounts, 43-45 | lock manager application calls, 11 crash recovery, 12 description, 11 setting up, 67 verifying, 67 lockd daemon, 67 loopback mounting, definition, 9  M  maps \$ for environment variables, 49 - in maps, 51 " metacharacter, 49               |

| + in maps, 51 \ metacharacter, 49 {} for environment variables, 49 alternate servers, 46 automatic mounters, 30 definition, 27, 28 direct, 30-33, 62, 76 environment variables, 49 group mounts, 43-45 hierarchical, 45 indirect, 31, 32, 62, 75 master, 62, 75 metacharacters, 47-49 modifying, 75 NIS databases, 30 options, 31 supplementary maps, 51 types, 30 | mounting definition, 8 exported directories, 20 hard mounts, 22, 84 illustration, 9 mount point directories, 20 options, 22 process description, 20-24, 82 recommendations, 24 remote mount failed, 84 restrictions, 9 soft mounts, 22 temporary, 74 mounting a CD-ROM as a cached file system, 71 mounting cached file systems, 70 multihopping, 9 |
|----------------------------------------------------------------------------------------------------|----------------------------------------------------------------------------------------------------|
| wild card, 48<br>master maps, 30, 62, 75                                                                                                    | N                                                                                                    |
| maxblocks cfsadmin parameter, 40 maxfiles cfsadmin parameter, 40 metacharacters, 47-49 mount command how invoked, 20 mount process description, 82 mount command error messages, 91-94 ignoring fstab entries, 23 mount process description, 20-24                                                                                                    | netgroups, 18, 19 network lock manager. See lock manager. network status monitor, 12 NFS and OSI model, 4 definition, 4 nfsd daemon, 73 NIS and maps, 30 and UNS, 5 databases, 82                                                                                                    |
| mount process description, 20-24 on client, 56-59 options, 21 temporary mounting, 74 mount points conflicts, 76 definition, 9 empty or not?, 20 for automatic mounters, 28, 29                                                                                                    | definition, 5 documentation, 2 maps, 51, 63 netgroups for access lists, 19 noauto mount option, 23 nodev mount option, 23 nohide export option, 18, 19, 24 noint mount option, 24                                                                                                    |

| nointr mount option, 22      | S                                      |
|------------------------------|----------------------------------------|
| nosuid mount option, 23      | secure installations, 19               |
|                              | security                               |
| 0                            | exporting caveats, 20                  |
|                              | secutiry                               |
| options                      | exporting caveats, 20                  |
| CacheFS, 35                  | server                                 |
| mount, consistency, 37       | daemons, 73                            |
|                              | definition, 7                          |
| P                            | setting up, 54-56                      |
|                              | sgi_mountd daemon, 55, 83              |
| performance is slow, 86      | showmount command, 17                  |
| port mount option, 23        | soft mount option, 22                  |
| portmapper, 55, 82, 87       | soft-mounted filesystems, 22, 84       |
| private mount option, 23, 24 | statd daemon, 13, 67                   |
| proto mount option, 23       | stateless protocol, 10                 |
| proto mount option, 25       | supplementary maps, 51                 |
|                              | synchronous writes, 11, 18, 19         |
| R                            | , , ,                                  |
|                              |                                        |
| remote devices, 87           | Т                                      |
| remote procedure call (RPC)  | TI 00                                  |
| and lock manager, 11         | The, 39                                |
| and NFS, 4                   | timeo mount option, 23                 |
| retrans mount option, 23     | timeout limit, 23                      |
| retransmission rates, 86     | /tmp_mnt directory, 27, 60, 88         |
| ro mount option, 22          | troubleshooting CacheFS, 89            |
| root export option, 18, 19   | troubleshooting recommendations, 81-88 |
| rpcinfo command, 55          |                                        |
| rpcinfo command, 83          | U                                      |
| rpc.lockd daemon, 67         | O .                                    |
| rpc.statd daemon, 67         | umount command, 46                     |
| rsize mount option, 23       | unexporting, definition, 8             |
| rw export option, 17         | Unified Name Service(UNS), 5           |
|                              |                                        |
| rw mount option, 22          | , , ,                                  |

unmount command, 21 unmounting definition, 8 /usr/etc/resolv.conf file, 82

### ٧

/var/adm/SYSLOG file, 81

#### W

wsize mount option, 23 wsync export option, 18, 19